## **Dell™ 2007FP ‴‒₠ ө฿**

# **ө฿ր−դ−ә**<br><u>к⋬₩₩Ө₩</u>

 [‒‴ә₩ ₠Ө₩](file:///C:/data/Monitors/2007FP/he/ug/about.htm#Back%20View) rthtweew rewww.ew  $e$ в<sub>р</sub>  $f$ (USB) **₡₦₮**<br>₩₩ ['₦₯₱ր‒ ₪ ր' ‒₩₡ә](file:///C:/data/Monitors/2007FP/he/ug/about.htm#plug_and_play_capability) eBON+<sub>R</sub>/

#### **ր₩ә ր₦ ₪ ₡₭ ө฿ դ₩₯₩Ө ‒₩₡**

[դ₩₯₩ր ‒Ө₡‴](file:///C:/data/Monitors/2007FP/he/ug/stand.htm#Attaching%20the%20Stand) **RS@HBOTHT@F** <u>₡₥₭₴ nmen</u> ,<del>ӨӨ</del> ,n₡₠nӨ –₩₡  $n$ <del>W</del><sub>D</sub> Wn T<sub>n</sub>

# **ө฿ր ₭ ր**

 $e$ в $n - e$ [₡₩դ ր ‴‒₦ր ₡₭฿‴₦Ө ‒₩₡](file:///C:/data/Monitors/2007FP/he/ug/setup.htm#Using%20the%20Front%20Panel%20Buttons) ОSD  $- $\theta$  -WZ$  [₡Ө₠₡₩ր ր₡฿‒₦‒" ր դөր](file:///C:/data/Monitors/2007FP/he/ug/setup.htm#Setting%20the%20Optimal%20Resolution) (**₡₭₡₱**ә) Dell™ Soundbar -Ө –₩₡

#### **ө฿ր Ө‒Ө₡₮** [ө฿ր ₦ Ө‒Ө₡₮ր ₡‒₭₡](file:///C:/data/Monitors/2007FP/he/ug/rotating.htm#Changing%20the%20Rotation%20of%20Your%20Monitor)

<u>ր₦₯₱</u>ՠՠՠ<sub></sub>

#### **‒₡₯Ө ₪‒ ₱**

<span id="page-0-0"></span> [ө฿₦ ‒₡₱₡฿₱₮ ‒₡₯Ө ₪‒ ₱](file:///C:/data/Monitors/2007FP/he/ug/solve.htm#Monitor%20Specific%20Troubleshooting)  $-\frac{m}{2}m-\frac{m}{2}m$ <u>-«ИМ-ФОӨ</u> **B-WAY-@P@BPT-@DO** (USB[\) ₡₦₮ Ө₡₭‒ә ₡ ‒₠ ₡₱ә₦ ‒₡₱₡฿₱₮ ‒₡₯Ө](file:///C:/data/Monitors/2007FP/he/ug/solve.htm#Universal%20Serial%20Bus%20(USB)%20Specific%20Problems) (@<del>K@Po</del>) Dell™ Soundbar -©00 ₪–

#### **‴₱₮₭**

FCC@ TO ADDRAW  [‒‴₡₠Ө ‒ә ‒ր :ր ր"ә₯դ₡₩](file:///C:/data/Monitors/2007FP/he/ug/appendx.htm#Safety%20Information) DELL [₨₯ ₡฿₡](file:///C:/data/Monitors/2007FP/he/ug/appendx.htm#Contacting%20Dell)

#### **₨‒ ₡ ‒₩₥₮‒₩**

#### **הערות ,אתראות ואזהרות**

לכל אורך המדריך ,קטעי כתובים מלווים לעתים על ידי צלמית ומודפסים באות שמנה או באות נטויה .קטעים אלה הנם הערות ,אתראות ואזהרות והם מוצגים כלהלן:

*הערה :"הערה" מצביעה על מידע חשוב ,המסייע למשתמש לשפר את שימושו במערכות המחשב.*

אתראה :"התראה" מצביעה על נזקים העלולים להיגרם לחומרה או על אובדן נתונים ומצביע על דרכים למניעת הבעיה.

ן מ'ח ח': אזהרה מציינת סכנה לנזק לרכוש, פציעה גופנית או מוות.  $\bigwedge$ 

. –₭–₩ր –₡–₥₩₮ր ₡ӆ₡ ₦₯ դ₭ րր"әր ₦ րѳր –฿ ,Ө"**ѳ-™**₨₡₩Ѳ .₡₩₦₿₡––₡₦₡₦Ѳ–₦₡₱ә–₭–—₩Ө ₯₡₱–ր₦*-₡–*₯-<del>ղ</del>"әր ₨₡₯₦

#### **.ր₯դ‒ր ә₦₦ ‒₭ ր₦ ₡‒ ₯ ր" ₢₩₮₩Ө ₯դ₡₩ր . ‒ ‒₩ ‒₡‒₥"ր ₦₥ © 2006 Dell™ Inc.**

.Dell™ Inc -₩ ӨлӨ րәր ә№№ ө–₮№ ղի җ0-ի № քար‴—₩ –₮₡ә ₩‴

Dell Inc; <del>Neal MASSAN</del>TRg Dell™ OpenManage --Dell™, Inspiron, Dell™ Precision, Dimension, OptiPlex, Latitude, PowerKige, PowerKault, PowerApp<del>oN</del>n, ""Dell :n"€R<del>SC-WIDRALYTN</del> RSC<del>ANT P</del><br>MAS Dell™ Inc. Θ‴,ENERGY STAR -Θη

.<mark>ր ₦</mark>₯<del>©</del> **₧₦**₱ ₨₡₡₮₩ ₦₷₡₮₩ ₨₡₨₩₡₮℮ ₡₭₡₡₭₷₦₡"₦₥₦₯ ₩ Dell™ Inc .₪ๅ₦₨₡<del>₿₩₦ </del>℮ ,₩₦¬₨₰₨₦₥₽₩₯₦₡₡₦₡₥₦₡₢₩₩₽₧₡₢₡₮₩₩₩₽₧₨₡₡₮₩₩₨₡₨₩₨₡₨₩₡₮<del>₯</del>

Model 2007FP

Rev. A04 2006 ₦₡₱

## <span id="page-1-2"></span> **‒‴ә₩ ₠Ө₩**

<span id="page-1-0"></span>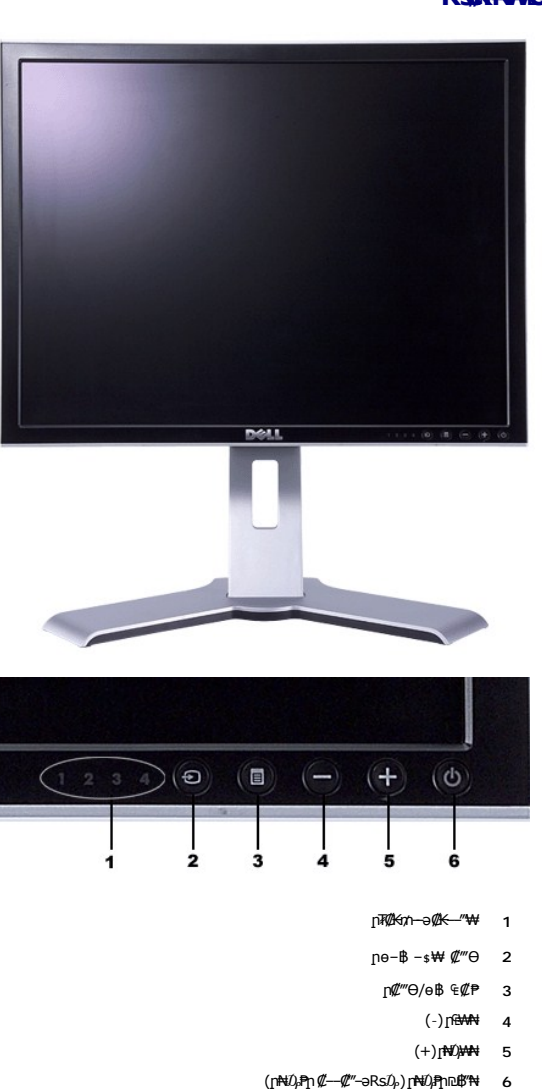

## <span id="page-1-1"></span>**R**STRWABH

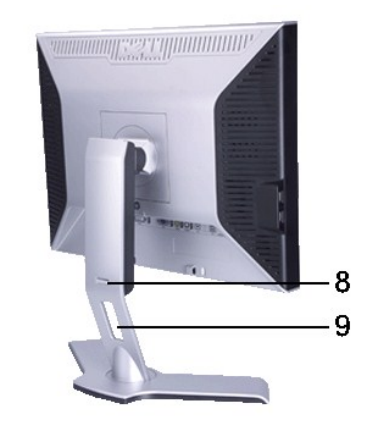

<span id="page-2-0"></span>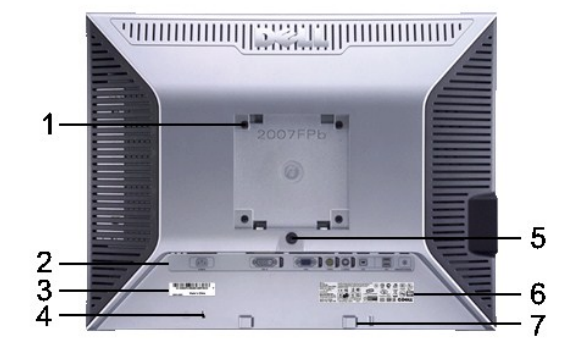

(**₩#\#W** VESA (100 Өn/nр ₡‴n<sub>1</sub>\$)<br>(Ө—‴₩лр ₮₡₮Өр ‴₩ ₡—‴ә₩)

.ө฿ր Ө₥ ր₦ ₩ ր ?

.**ө**฿рә‴<del>ѐӨә№</del> ₡лுл ≡₡"₩ ր‴ёӨә <del>№</del>*-*0,к₩Ө"

מ״¶. פרן א<del>וי γβ (י</del>מים אים דים געמיים αדי α' φ' γβ איז α' φ' φ' אויגום, −αι<del>χ\W</del><br>Ω קוד <del>סרן β קודי ס</del>ון קו#–00,

.n<del>K</del>₡sn ₡-₡ә ә ₠₱₩<br>Dell Soundbar ₱₮- –Ө₡‴₦

- **1**
- .₨₡ Ө‴₩ր ₨‒ ₡₩ ә‒ ө‒₮ ә ₭₡₡฿₩ ₨₡ Ө‴₩ ₡‒‒ **2**
- . ₡₭₥₠ ր "₯ ₦Ө ₦ Dell ₨₯ ‒฿₡₦ ր฿ ₨ә ‒" ₡‒‒ Ө "₯₡ր ₡ ‒դ₡₮ ₱₮₩₦ դ‒ Ө ₡‒‒ **3**
	- -
	- .ө฿ր₩ դ₩₯₩ր ә ‴ ₦ ₡դ₥ ≡‴₦ ө฿ ‒ ‴ / ր₦₡₯₭ ₪฿‴₦ **5 Dell Soundbar θm ρ -θ - 7** 
		- $-$  ‴ / $\sqrt{N}$ ቚ
			- **8**
	- ?<br>פתח לכבלים . դ‒₮₩ ր ‒฿Ө ₨₡₦Ө₥ր ә ₡"‴₩ לכבלים פתח **9**

# <span id="page-2-1"></span>**դ฿ր₩ ₠Ө₩**

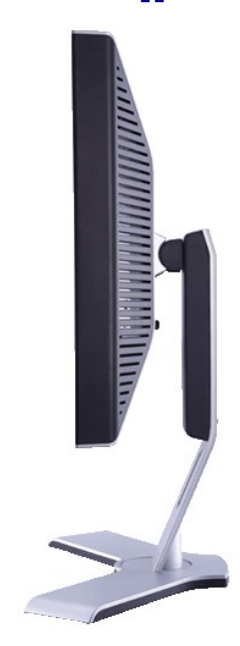

**₪₡₩₡ դ฿** 

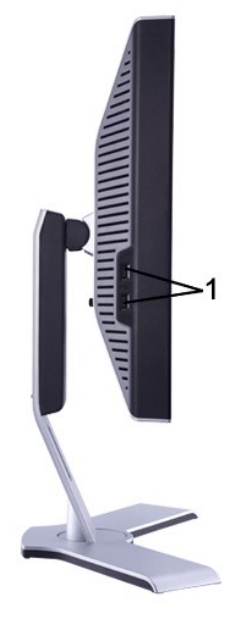

**₦ә₩ դ฿**

դ ‒₩Ө USB ‒ә₡฿₡ **1**

# <span id="page-3-2"></span>**ր₠₩₦₩ ₠Ө₩**

<span id="page-3-0"></span>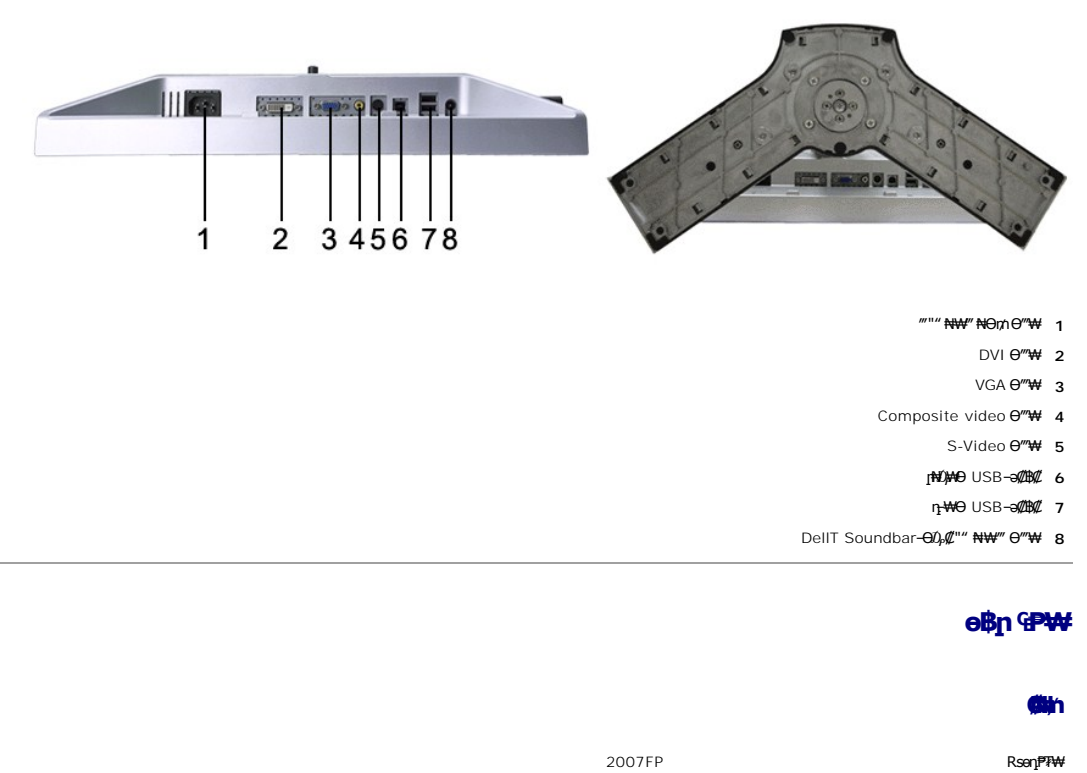

<span id="page-3-1"></span>

 **‴‒₠ ₢₮₩**

TFT LCD - **ր<del>N</del>**@} **ը฿**@##

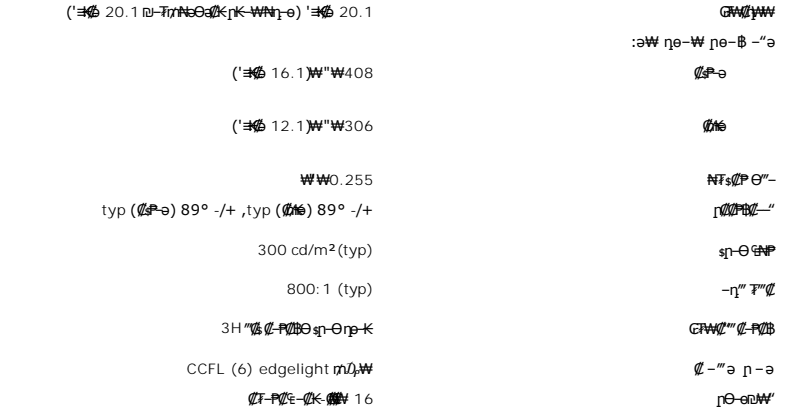

# **ր₡฿‒₦‒"**

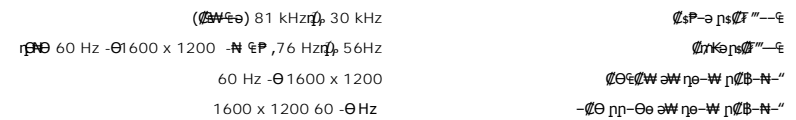

# **‒ә₡դ₡‒ ₥₡₩ ₨₯ ₨₡Ө฿₩**

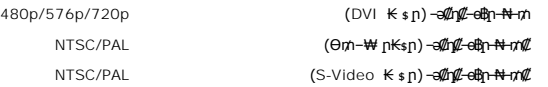

## **ә ₩ դө‒₩ րө‒฿ ₡Ө฿₩**

.**րәӨր ր<del>NO</del>tӨ Rs#W-րa#Rs#p<del>e W</del>in Rs#OBW-in Nam N"-n/<del>WN-</del> ր<del>K-WNn թNO##/W</del> DellT** 

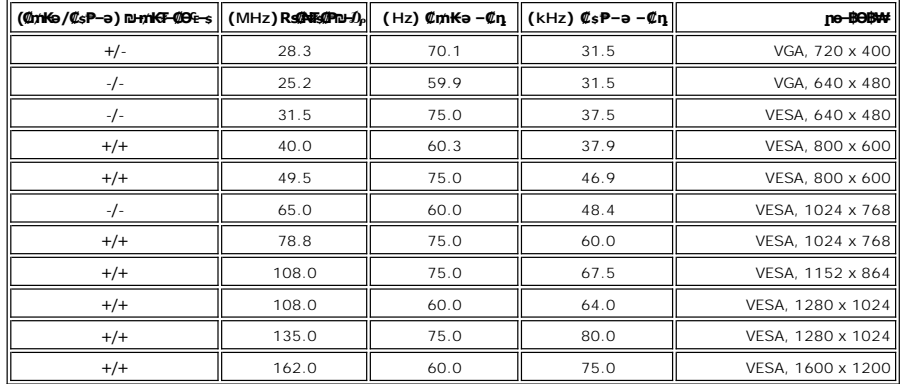

#### **₦₩ ‴**

(10πΩRghe +/-5%, 75<del>94)</del> CO.7:@AMeaRGB<br>Hotel@dight\_styn=050,@He@dight\_styn=00;@Heythe 400:@Heyth\_OVI-DTMDS<br>Hotel CO.286 <del>GNs (αγείζα), γαρτημέ</del>ς τη 14Hers:Sextide<br>Hotel (10π με τη 15 /(πρ<del>είδη)</del>, 35 στη αντή της της αντ ә ‒ ‒ ₥₭₮ ₠₦‒ ₪ אופקי ואנכי נפרדים, CMOS של3.3 וולט או5 וולט רמת TTL ,סנכרון חיובי או שלילי ( ‒ ₡ ₦₯ ₪‒ ₥₭₮) SOG (**₡Ө₩**) ₱₩ә 2.0 / ≡п 3 <u>+</u> ≡п 60 ә 50 / ‴" "Ө + 240 т0 р м м м м м м м м м м м м т м ртФКт К / – ₡ п / ‴ ₩ (₡Ө ₩) ₱₩ә 40 :₠₦‒‒ 120 ₪ ₩₦ ր₩₡ " ₨ " (₡Ө ₩) ₱₩ә 80 :₠₦‒‒ 240

#### **₨**₡₡₱₨

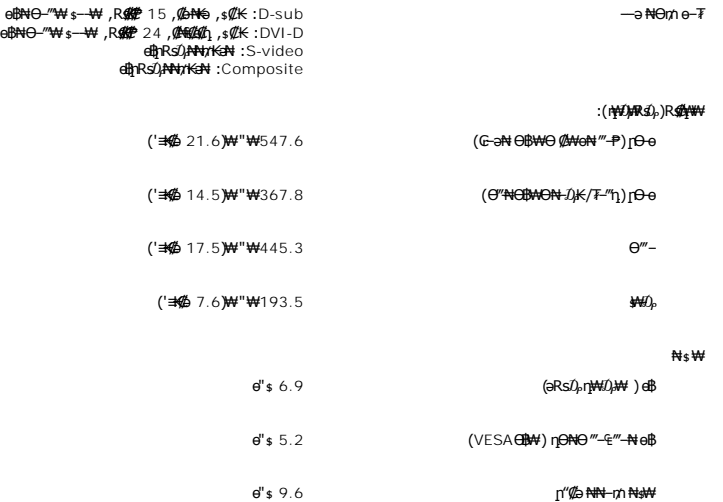

#### **₡ Ө₡Ө₮**

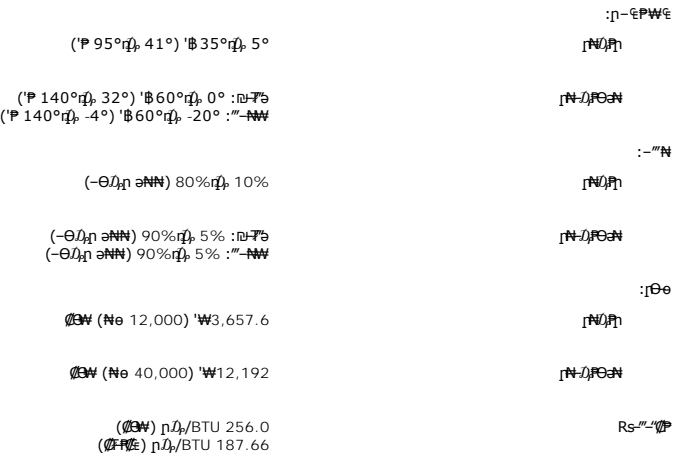

## **₦₩ ‴ ₥₡ ฿ ₦‒ր₡₭ ₡Ө฿₩**

₠₦<sub>\$</sub> ハ"\₩Ө"₩'nRsa.\*'₦₩<del>"</del>Ө₪₩"a₩kh"Ө₪₩.<del>-₩ØHG</del>{@am-₦₩₩″n₥@\$a@₩-º-aRs\$₩\$₦₦₼₥₡ѳ₿η,Θ″₩Ө₭s-₩ηnKm--aVESA ₦DPMS Rsa-₢₮₩₮₡₠₥₢-ӨRsa<br>₩₩₩₩₩₩<sub>Π</sub>дЉтана ерана ер "Феф-аратариа падатариа даматтарап ефффтуни туритун ₩₩₩₩-са-₩₩® -еффтун «

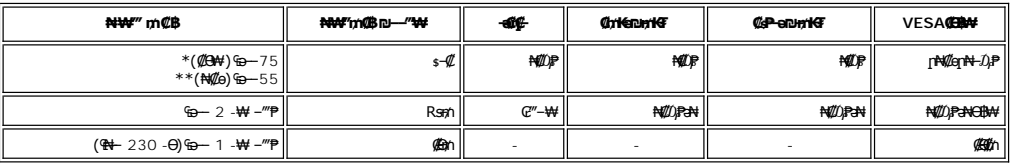

**VERGY STAR** 

USB + ₯₩Rs₯ \*<br>USB + ₯₩<del></del>₩₩ \*\*

. TCO '99/ TCO '03 ₪₥‒ -®**ENERGY STAR** ր₡ө ₭ә ₦‒ր₡₭₦ ₠ դ₭₠₮ ₨ә‒ ր" ө฿

.ө฿<u>n</u> ₪₩ ₡an ₦Ө₥n ѕ–₡₭‴ә₦ ѕ– ₢ә ₦₯₱– ОҒҒ – ฿ Ө 0 n₡ѳ₭ә ₥–฿\*

# **₨₡₭₡₱ е฿**ар

**VGA Ө‴₩**

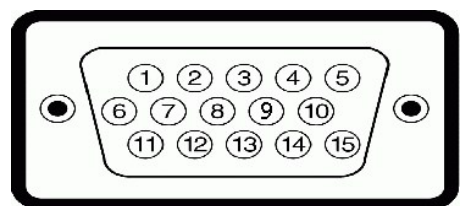

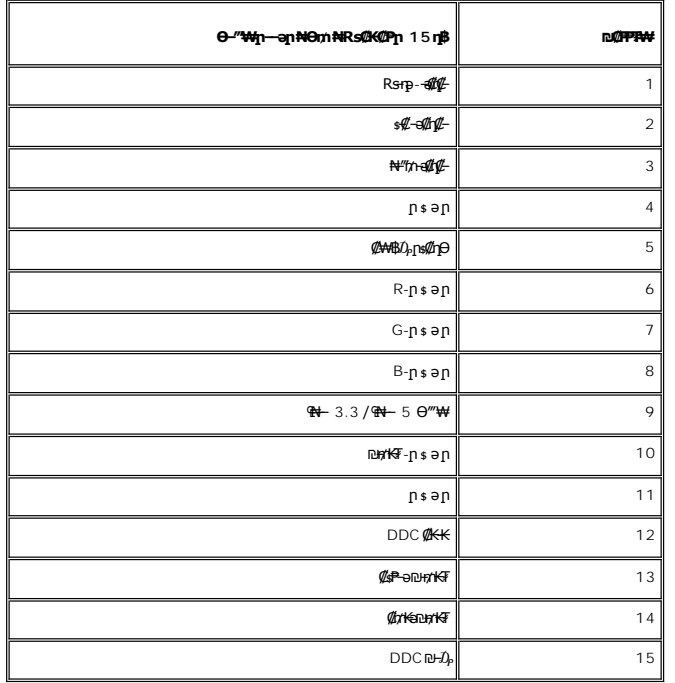

**DVI Ө‴₩**

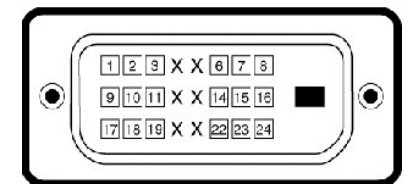

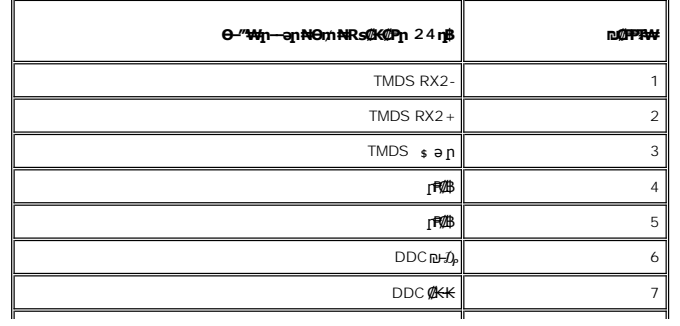

<span id="page-7-0"></span>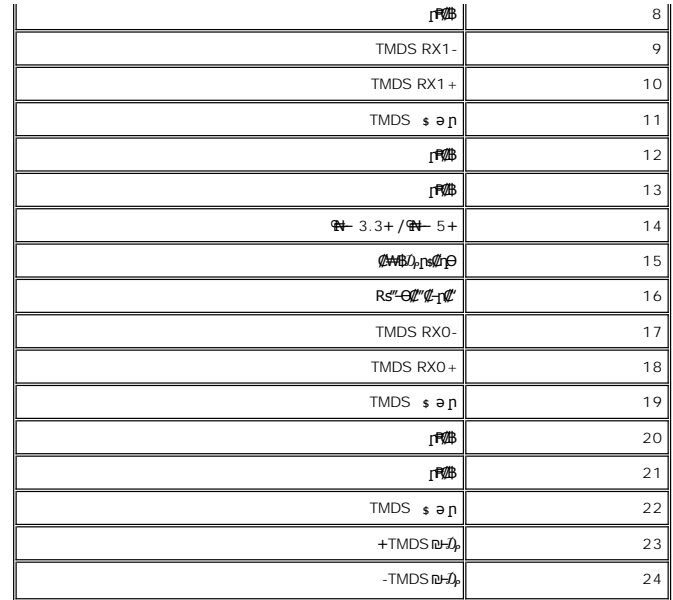

## **S-Video Ө‴₩**

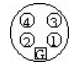

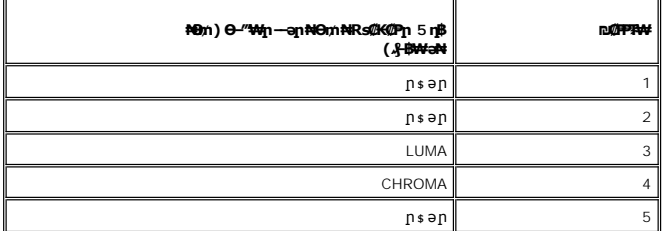

**Composite Video Ө‴₩**

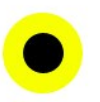

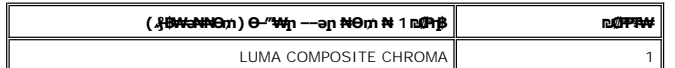

# <span id="page-7-1"></span>**(USB) ₡₦₮**<br>₩₩

.High-Speed Certified USB 2.0 ₩₩Ө ₢₩‒ ր" ө฿

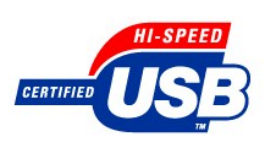

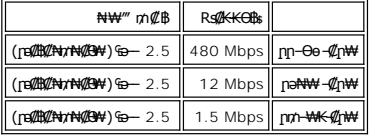

#### **ր₦₯₩Ө USB Ө‴₩**

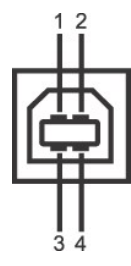

 $\overline{\phantom{a}}$ 

 $\overline{a}$ 

<span id="page-8-0"></span>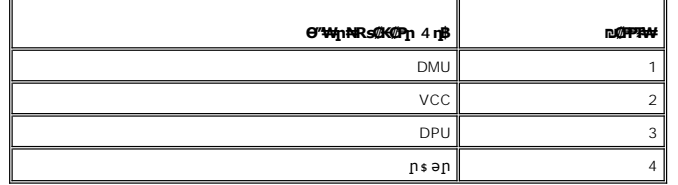

#### **դ ‒₩Ө USB Ө‴₩**

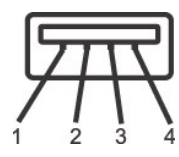

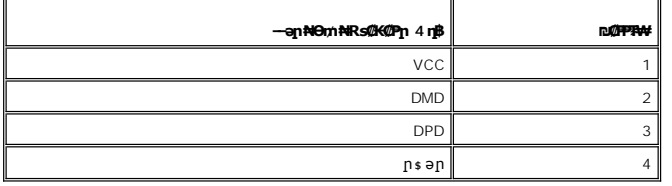

#### **USB ‒ә₡฿₡**

 ‒‴ә₩ - ր₦₯₩Ө 1 l .₡₦ә₩ ր դ฿ր ₦₯ 2 ,₡ ‒‴әր ₪₱ր ₦₯ 2 - դ ‒₩Ө 4 l

2.0 ₦–₥₡ ₨₯ ₨₡Ө"₩–ղ USB 2.0 –₩₡ә **:ր/<sub>?</sub>ր** 

**] g&p ə ₦₡₯₱ ₢₥ ‴ ə– nӨ₥ Rsə .₦₩"Ө ₪–₥₮₡‴ Ө₿₩Ө -ə ₦₯₱-₩@qmm s₦₯₱** USB -n \$₩₩ .<br>.₦₡৹₥<del>-</del>₡₿₦ ₪₥₡₡

#### <span id="page-8-1"></span>**'₦₯₱ր‒ ₪ ր' ‒₩₡ә**

Display Data <del>@N s © P</del>-0μ\$\\God Al(Extended Display Identification Data (EDID -nə Ө‴\фпи0μ\\Ф{\@\\@-\$-\$PT\+@hp-\My}n-\@n}.\Pisplay Data @A s-@AD-on/0k\+MmO e\$n ə @l/snN G-PəO<br>DCC hannel (DDC - @ @ @ AD-on/0ky Ney AD-of

#### <span id="page-8-2"></span>**еВӨ<del>№ Р</del>Фп**

.‒₡₱₦ ₦₯₱‒  [‒‴₡₠Өր ₯դ₡₩](file:///C:/data/Monitors/2007FP/he/ug/appendx.htm#Safety%20Information)  ә ә ,ө฿ր ₡‒ ₡₭ ₡₭₱₦ **:րә ր**

.₦₩ ‴ր ₯ ₩ ‒ ‒ә ₭ ,ө฿ր ₡‒ ₡₭ ₡₭₱₦ **:րә ր**

,ր₡₭‒₩ә ,( ₭₡₠) ₦₦դ₩ ,₪"₭ӨӨ ₩ ₦ә .₡₠₠₮-₡₠₭әր ₡‒₱₡฿₦ ր₩₡ә ₩ր ր₮₡₩ Ө ‒ә ₨₡ө฿ ₡‒ ₡₭₦ դ‴‒₡₩ ₡₦₠₩Ө ₩ ր , ₱әր դ₡₩Ө .ր₥ ‒ ր₡₡ ₭ դӨ ₡₦₠₩ ₨₡₩Ө ‴₦‴₦ ,₡₠₠₮-₡₠₭әր ө฿ր ә ‒ ₭₦ ₡դ₥ l .₮‒‴դ ₡‒‒әӨ ‒ә ₨₡₱₡ ‴ ₡‒ ₡₭ ₡ ₩‒‴ . ₡₠₮₦₱ր ₡ ₦‴ ₦₯ ₡Ө₦‴ ₯ ₩ ₡‒₩դ ₡‒₱₡฿ ₨₡ ₡ ‒₩ ₡‒ ₡₭ր ₡ ₩‒‴₩ ₦‴ ₪‒‒₡₥₩ ,₡‒ ₡₭ ₡ ₩‒‴ ₦ ө‒₮ ₦₥Ө ‒₩₡ ₩ ₯₭₩₡ր .₨₡ ‒₱ ₨₡₩Ө ‒₦ Ө₠ ‒₩ դӨ ₡₦₠₩Ө ₡₠₮₦₱ր ₡ ₦‴ ә ր ₭ l .ө฿ր ‴‒₦ ₩ ₢₦ր₩Ө ฿‒₭ ր₭Ө₦ր ր Өәր .դӨ ₡₦₠₩Ө ր ‒ә Өө₭ ,‒ "₡ ә₩ ө฿ր ә฿‒ր ₯Ө ր₭Ө₦ ր ӨәӨ ₭‴Өր ₨ә l . ₡րӨ ₯Ө฿Ө ₨₡ө฿ ₦ ₨₡ ₡րӨր ₡₠₮₦₱ր ₡ ₦‴₦ րә‒‒ րӨ ₨₡ր₥ ₡₠₮₦₱ ₡ ₦‴ ₦₯ ‒₡ ‒₠₦Ө₡ ₰‒ ₱ ‒ ‒₠₡ ₡₭₩₡₮ ₪‒‒₡₥₩ , ‒ ₡ր"Ө ₨₡ր₥ ₡₠₮₦₱ ₡ ₦‴ ₡₦₯Ө ₨₡ө฿Ө ₦₱₠ l

[₪₥‒ ր դ‒₩₯₦ ր "‴](file:///C:/data/Monitors/2007FP/he/ug/index.htm)

#### **ր ₡₭‒₯Ө฿ր ₢₮₩ր ‒Ө₯ ₩ ₩₦ ₢₡ դ₩ր :‴₱₮₭ Dell™ 2007FP ‴‒₠ ө฿**

- FCC **@n@NO,Dp@W**  $-\frac{mg}{2}$ Ө –ә–п:пп"ә  $\bullet$
- 
- DELL RsD<sub>os</sub> *ØBØ*

#### <span id="page-9-1"></span>**FCC ₡‒ր₡" ₦₯ ₯դ₡₩**

(**դӨNӨӨ**"ր ә) FCC **@ӨӨN** ը 0 <sub>ո</sub>ր

**FCC ‒ ₦ ₡₦ դ₱ր րդ₯‒‒ր ₦ B ө‒₮**

<span id="page-9-0"></span>᠊<del>NOUW</del>N@HONWE-vFDFONA-%DHWE-wFWLN<sup>W</sup>@NYE-40q-sN=0ApNHRS-oN+N+mM2,nDb@nNWWMMQ@hWyn-o-nMtRsqnOH0Ay-W-0s-W+K@Rso-,n-onN+N-m/2-dMtH-m/2-dMwE-wMn<sup>w</sup>n-400<br>FCC-sN+@NqPpppDAJ--n –KoO15*X@DaR*NSqnOBo+7W@MQ@MayMMH++MMARDMADMAH++M

:₨₡₴ᠪn ₨₡₴₭₥₡₦₦₰<del>-</del>₱₥<del>᠐</del>₩ ₥₦₯₱₥₣₢₢. –ѕ₦ ₡₦₥₱</del>₥₥₯~–₥ –₭ѕѲ 15*%₡₯₮₡*₴₭Ѳ₥₩–₯ҧ₡₿₥

.‒₡դ ‒ ₦ ‒ ₡"₩ ‒₯ ₱ր դ ₡ դ‒₡฿ր ‒₮ә .1

.**n₡-฿a₦ n₦₯₱₼₦ Rs-eN+nN-N₯₯₧₦₦-₥ ,NӨ**:₩₥₯₧₦₥ ө-₱₮₦ n-₡₿₥₦₯

.ր"ր դ‒₡฿ր ә ₦₡₯₱ր₦ ₨₥₦ րә րր ә ₦₠Ө₦ ₨₡₦‒₦₯ . ₭₡ә ₦դ ₦ ր฿‒₩ ր₩₥₮ր ‒₦Ө₡ ә₦ ₨₡ ‒₱₡ ‒ә ₨₡₡‒₭₡ ‒₭₡₡฿₩ FCC ‒ ₦ ₡₦ դ₱ր րդ₯‒‒ր ‒₭ **:ր ₯ր**

⅌ℛ℮℮ℍℸℸℼ℣ℐℋⅈ℻ℎℲℐ℟ⅉℿⅇ℞⅀℮ⅇ⅊ⅆ℀ℙⅆ℄℮ℬⅇℱ⅌ℎ⅌ℱ⅌ℱ⅊ℰ⅌ℇⅈ℮ⅈℇⅈ⅊℮ⅅℰⅎℯ⅊℮ⅈℯ℻Ⅎ⅌ℽ⅊ℰ℻℡⅌ℰℯℋ℻ⅎ℮ⅇℐℍⅆ⅊⅊℮ⅇℐ℻℮⅊ⅇⅈ⅊℮Ⅎ℀℮℣ℽⅉℽⅉℳℲ℀ⅈ⅊℣℩ℳ℈ℬ℣ℿ<br>℀℮ℚⅈ⅃⅌Åℚⅉⅉℍℋⅉℍ℡ⅅ℀ℰ⅊ℰ⅊ℰ⅊ℰ⅊ℰ⅊ℰ⅊ℰ⅊ℰⅅ℻℡ⅆ℀ℾℲⅅℿℐℝ⅊ℳℲⅅ⅂ℐ⅀⅌ℎ⅊ℰℎℲℎⅉ⅊ℰ℮Ⅎ

- .ր₠**₡₦**ѕր₭₠₭ә₦ղ‴₩ <del>-К-К -</del>₥
- . **₩ε₩η ₩-**₯₦₥₯₩η ₦η‴₩ η₩-s₡₩ l
- .₠₦ ₩ր₩ ₥ ₯₩ր ‴ ր l .₦ө₯₩ր ₦ ₨₡₭‒ ₨₡₱₭₯ր ‒ә฿₩₡₡ ₠₦ ₩ր‒ ₥ ₯₩ր ₢₥ , ‴ә ₦₩ ‴ ₯ ₦ ₥ ₯₩ր ‒Ө₡‴ l
	-

. ₱₮₭ ₿₯₦**₲**₥₥₮₭₩₥₡"₡Ө₦₠/-₡₥₠₦₱₻₧₦₡₦₲₦₯<del>₡</del>₭₦₱₭₱₯₥Ө₢₿₡₨

:FCC<del>- K</del>oNtRsaqnƏ n" @AW7AA4/D<sub>o</sub>o- <del>K</del>RsqnAHR*s@@m*km<sub>2</sub>n –ə@kmXMqn –n –əNNO<sub>P</sub> sP—7AA4 əƏn *Dyn@*MAqn

Dell™ 2007FP: **฿-₩**n Rs 1

Dell™ 2007FPb : Rsenn <sup>P</sup>/<sup>P</sup>/W l

:n $\theta$ "n Rs  $\theta$ 

. ₭₡ә ₦դ

₨*₡₡₦₦₻₯₥₡<del>₯</del>₡₡₭₡₡₭₯*₡₥<sub>₱</sub>₩₡₿

1 ₦ n G ղ

```
512-338-4400 Ө"ր ә 78682 ₮₮ ₠ , ‒  դ₭‒ә
```
**.( ฿‒₩ր ‒դ‒ә ₯դ₡₩ ₢₡ դ₩) Product Information Guide ₢₡ դ₩Ө ₪₡₡₯ ,ր₭₡ ә ‒₭Ө ₰₮‒₭ ₯դ₡₩ ₦Ө ₦ :ր ₯ր**

# <span id="page-9-2"></span> **‒‴₡₠Ө ‒ә ‒ր :ր ր"ә**

**.₨₡₩₩** / <del>- ₨</del>₡₦₩₨₡₭₦₦₩₩₩₦₨₦₨₦₨₡₦₦₡<sub>₫</sub>₶₢₩₩₩Ѳ₨₡₡<mark>₿₩』</mark>₥₩₨₡₭₨₡₦<mark>₶</mark>Ө <del>₼</del>₩@ ,₨₡6ӨӨ -₩₡₯ :րn "ә

: pA@ExTp=30n@AM/n(AC)s:PF/piNRsqn0@P=AM/nRsYNnD--m/wHo/%MphND;@AMM/nRsYnd+Magn\_+NM@,Rs@KK@ARWO+MqMaQuanAMD;nn<br>http:@Ke=(V)/60(Hz)&H= 220RseRs)@W+-nnnp=s,nD=M/D=am+Be8,–Be=<sup>m/</sup>W+0−@W+-nnn−@K=+PBpns@W+a-Be+0(Hz)60/(V)&H= . s-"n ""₩Ө- ₪-ти(дл ""₩Ө, n <sup>p</sup>-₡ә -฿ә Ө-Ө (Hz) 50 / (V) ₩- 230 **o** 

. Ә/ӘТӨ һІ/АС) (AP-N‴n Rs"n ₩Ө N-*l).* Р. Кsә-₩ өвһ һ һ/Ж әң--N

#### **"₡₦₩ ‴ր ₠ ₱₩ր" ₱Ө ‒ դө‒ր ₡₱₥ ‒₩ ր ₪‒‒ө₩₦ ₨ә րӨ (AC) ₡₱‒₦‴ ₨ " ₦₥ ₡₠₩‒₠‒ә ₪₱‒әӨ ₦Ө ₡ ө฿ր .(AC) ₡₱‒₦‴ր ₨ "ր ₩ ₨ә ₩₦ ‒ " ‒₭₡ә‒ դ₡‒฿₩ ‒₭₡ә ր" ө฿:ր ₯ր**

."₯ - s₦ - a ₩n ₡₭s₦, Rs-"'-sWNRs@14-No-₩-sWO LCD ө@naN420.PhN+a"04%Handa

. ₨₡₦‒դө ₨‒‴ ‒դ₡₩ ₡ ₱ր ₨₯ ‒₩‒ ₩ ₪₡Ө ө฿ր ""ր₩ ₯₭₩₡ր₦ ₡ l

. ₡₭‒₥₩ ₦ ₪₯₠₩ ә Ө ө฿ր ә ‴₡₭ր₦ ₪₡ә ,ր₩ө‒դ₦ .ր₯₡ө₱ ₦ ₪‒₥₡₮Ө ‒ә ‒դ₡₯ ₯₱ րӨ ₪‒ ₭ ր₡ր₡ LCD ө฿ր ‒₮ә l .րӨ‒ ₩ Өә₦ ‒ә րր‒Өө ‒‴₦₦ ₨₡₱‒ ‴ ‒₩‒ ₩Ө ө฿ր ә ₦₡₯₱ր₦ ‒ә ‴₡₭ր₦ ₪₡ә l

!**@#Windeling Advention Advention Advention**<br>- @ The Bighty Advention Advention Consulty Advention Consulty Advention Profession Advention Advention Profess<br>- @ May De Windeling Advention Server Advention Server Advention

<span id="page-10-0"></span>

("M" AS AMPL" AS A MONGER A MORE A MONGER A MONGER A MORE A MORE A MORE A MORE A MORE AND THE STATE AND THE STATE AND THE STATE OF THE STATE AND THE STATE OF THE STATE OF THE STATE OF THE STATE OF THE STATE OF THE STATE

.[http://www.eiae.org](http://www.eiae.org/) әӨ ր ₡₭‒ ₠ ₦әր ‒₡ ₯ դ‒ө₡ә ₨₯ ₨₡ ฿‒₡ ₥ ₦Ө ₦ ₱ә ₰₮‒₭ ₯դ₡₩ .ր₭₡դ₩ր ₡ ‒‴₦ ₨ә րӨ ₪ ‒ә ₦₮₦ ‒ә "‴₩₦ ₡‒ ₡₱₮₥ ‒₦₡₥₩ ր" ฿‒₩Ө ₡₱₮₥ր ‒ ‒₭₩ l

## <span id="page-10-1"></span>**DELL ₨₯ ₡฿₡**

**www.dell.com** l

( ₡₭₥₠ ր₥₡₩ ) **support.dell.com** l

.₪₦n₦ n₦Ө₠Ө ₨₡₴₦{n n₭₡n\₩n -"әә -₱",RsmNn\K₡n\₩\4-nQ-%\#Y&K@-Ө-m-ӨQ

.₨₡<del>₡₿</del>₩₨҈ҧ₧₡₦Ѳ₨₡₩₯₱₨₭₡*₻₡*₦<del>₯₧</del> **:ր₯** 

Dell<del>No⊣KPN</del>n@K,XPS**@9%N@B@FF<sub>ID</sub>LPNEFRWD@P~WcNR**SO.−PWpI~K@nWpI~OD,€-PWpn‴ƏD–PNNEPFRWƏK@KF™DellTMXPS@OMNQBY@DMQ@KFFInnm@ME-MA<del>DMO</del><br>G~Bn@PN-nMPN-ON@HMPPW-D\$WOO

.**@₩-aNK@O-o@#-aW**TU**WWRSO's+B,W{M{@Rsq\@Rsq{@{\${@\$Q\$\@}{\#Q\$\Q}{@{\&\}\R\$@}\@{@{Q}{\@{\@{\@{\@{\@{\@{\@{\@{\@{\@}\}\@}\@}\@{\@{\@{\@}\@{\@{\@{\@{\@{\@{\@{\@}\@}\@{\@{\@{\@{\@}\@{\@{\@{\@}\@}\@{\@{\@{\@{\@{\@{\@{\@{\@{\@** 

**. ‒₭ ր₦ ₨₡₡‒ ₯‒ ր" ₢₩₮₩ ₮₱դր դ₯‒₩₦ ₨₡₭‒₥₭ ₨₡әӨ‒₩ր ‒ րր ₡₠ ₱ :ր ₯ր**

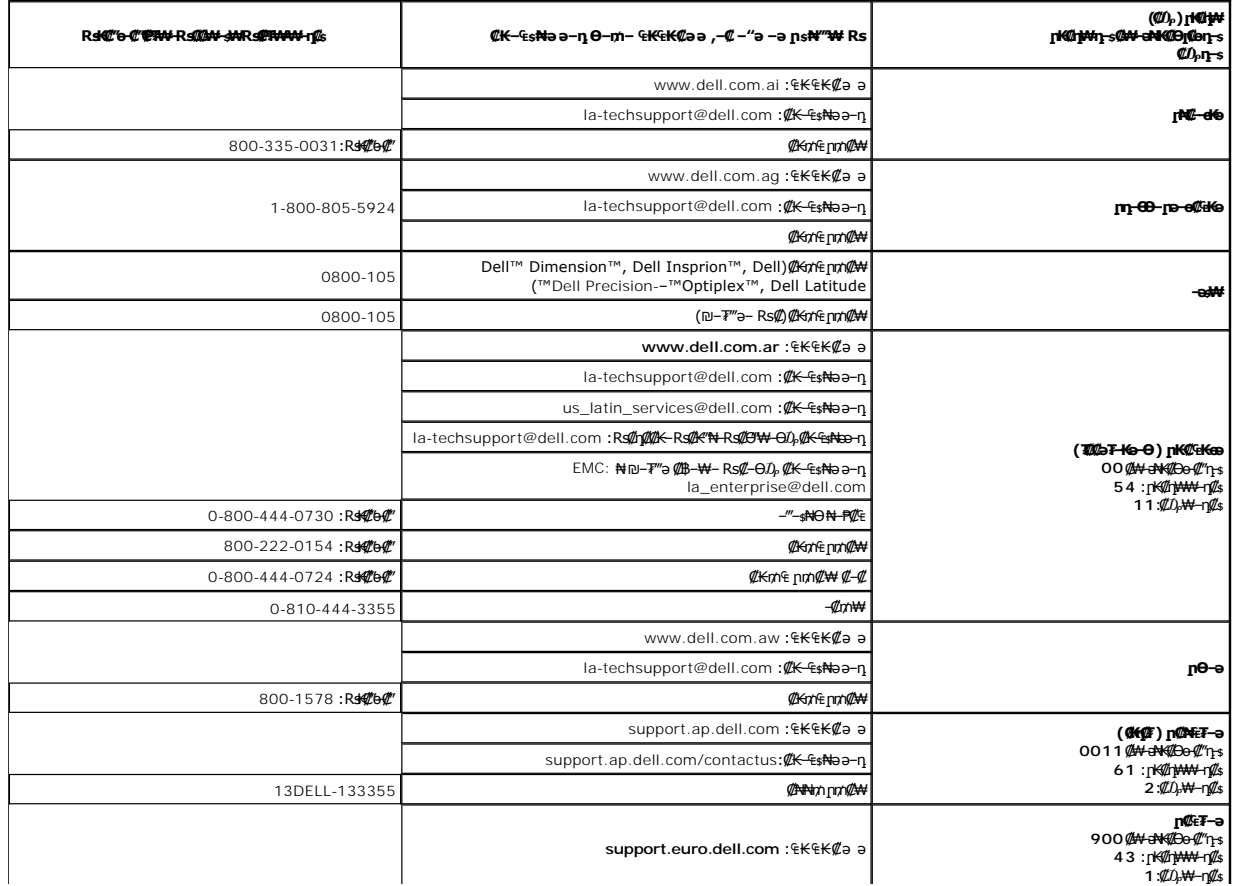

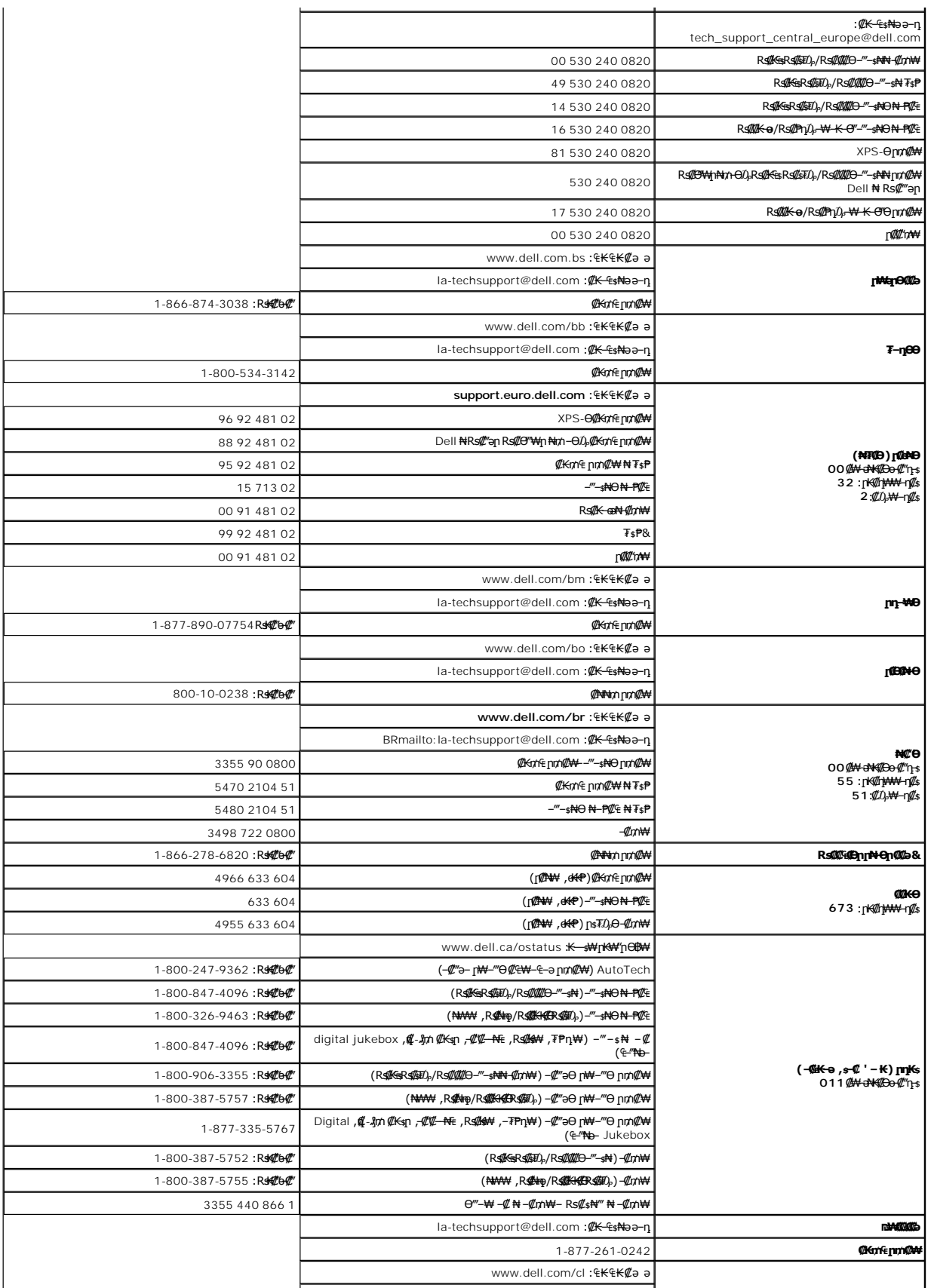

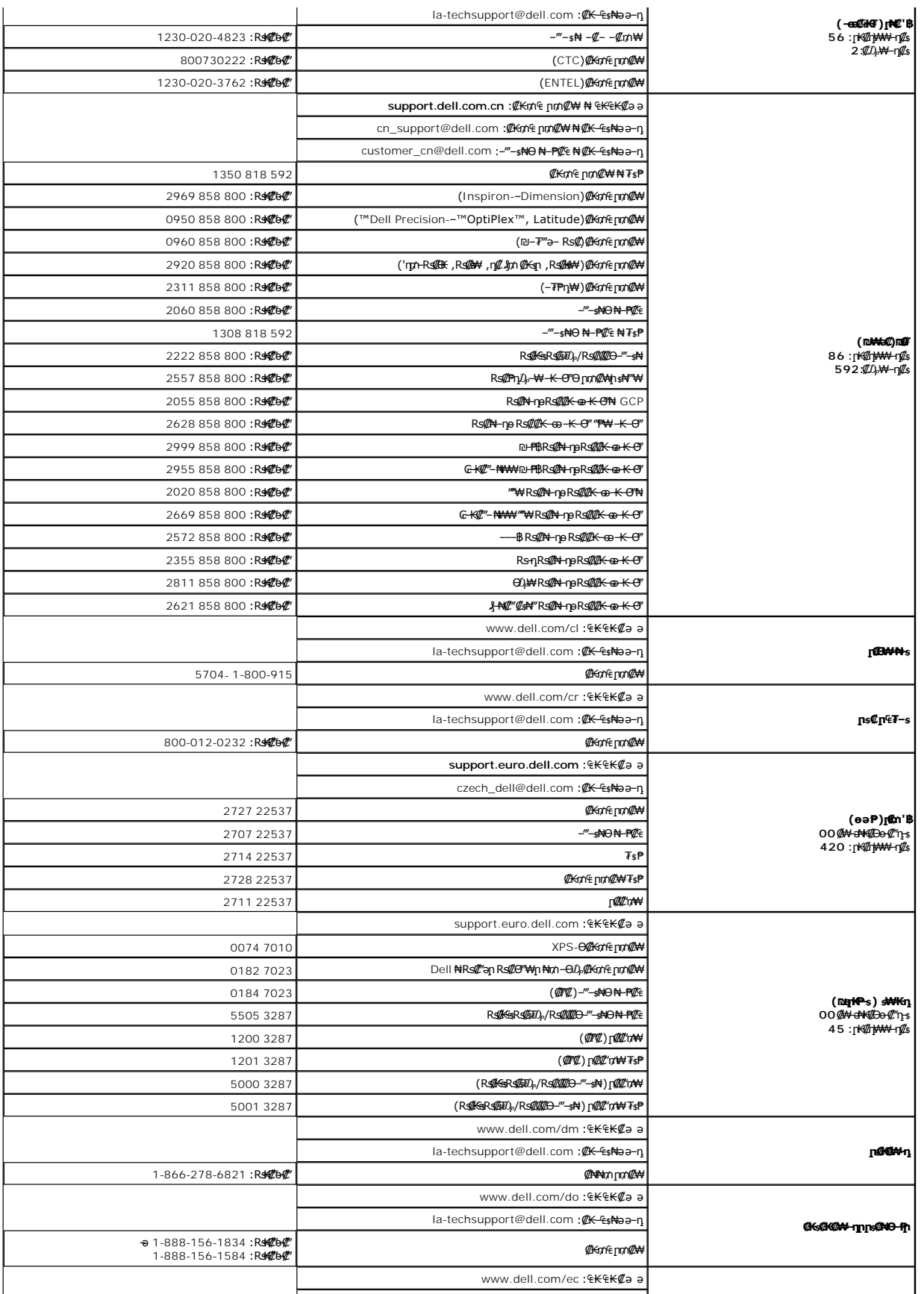

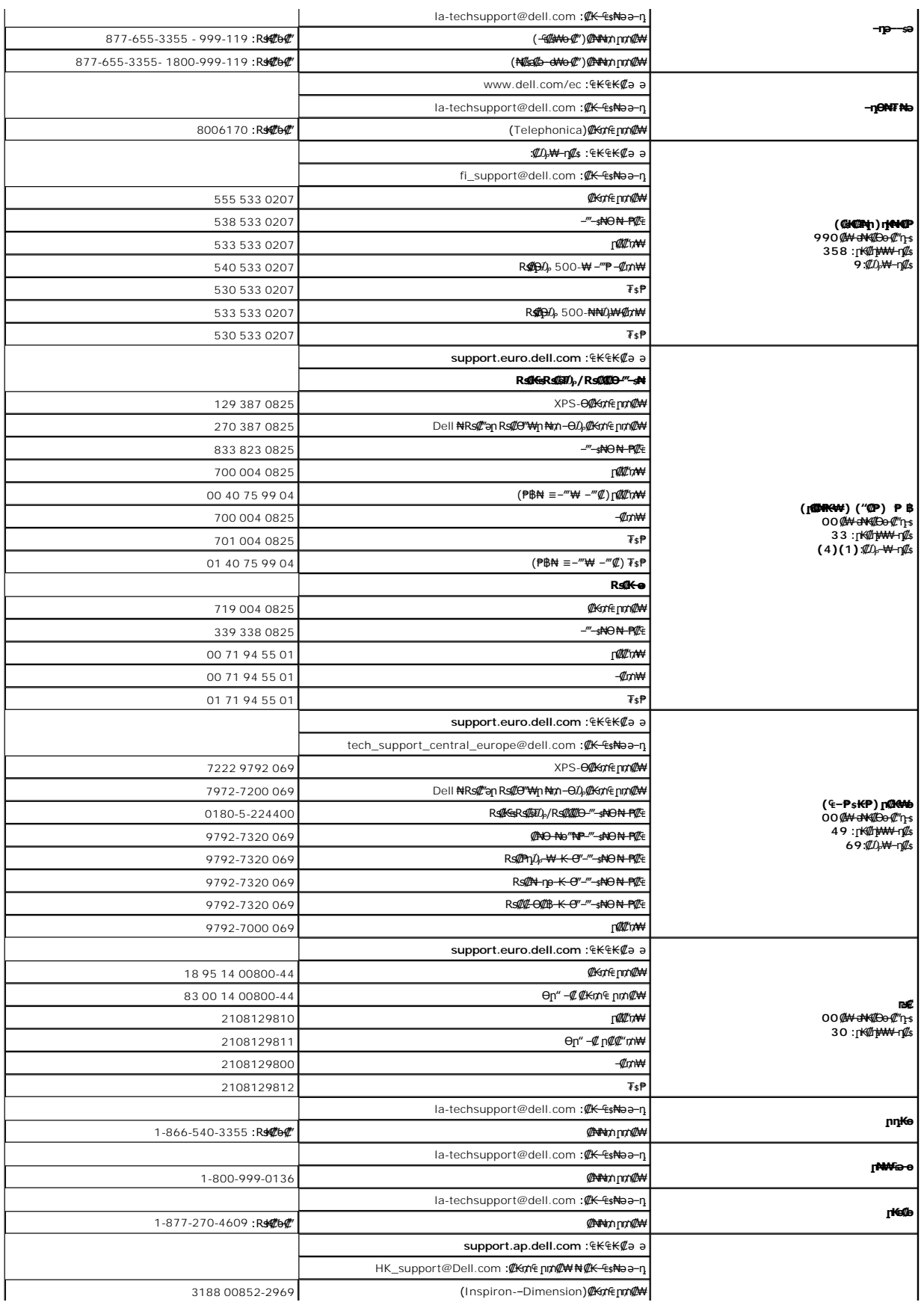

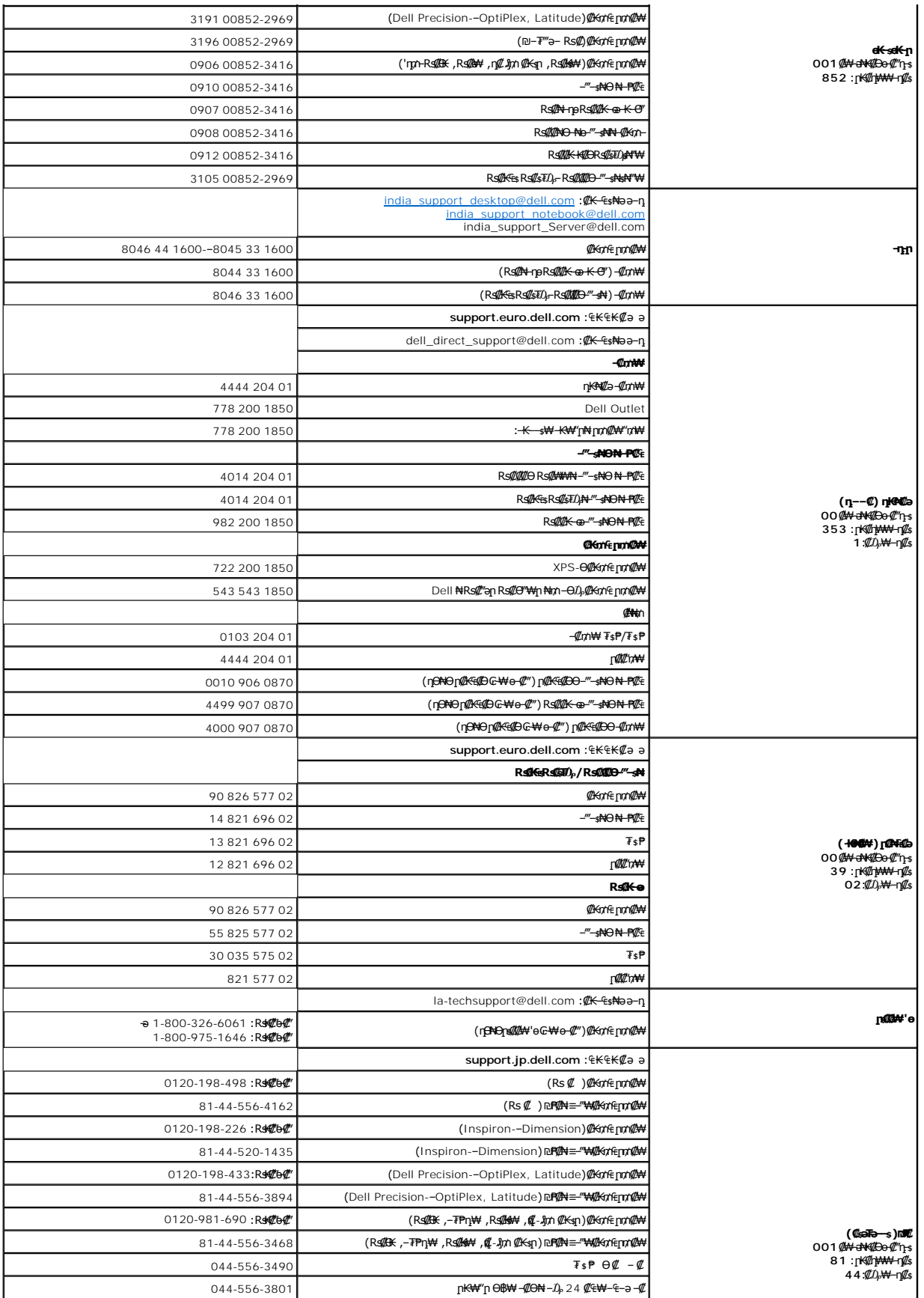

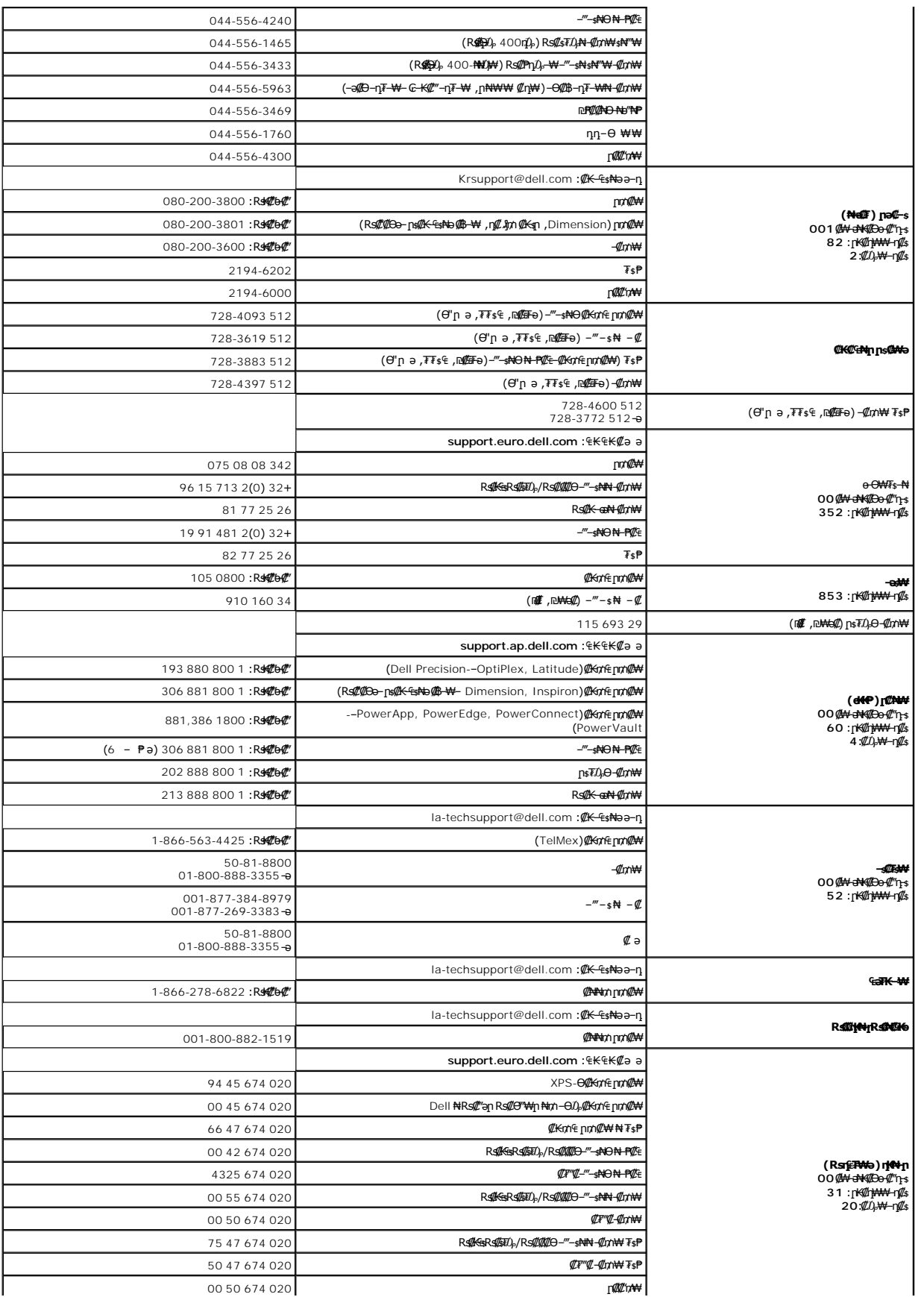

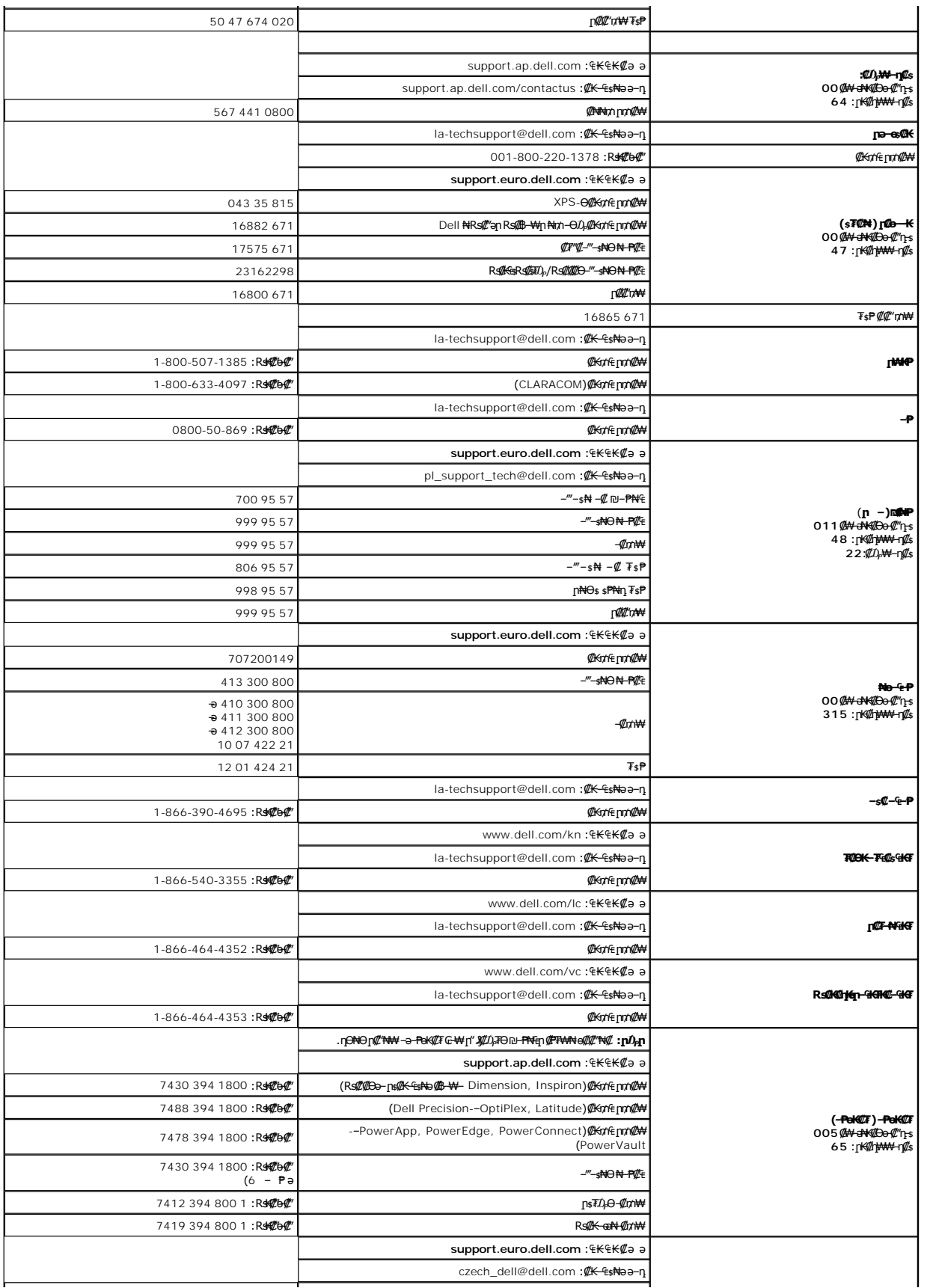

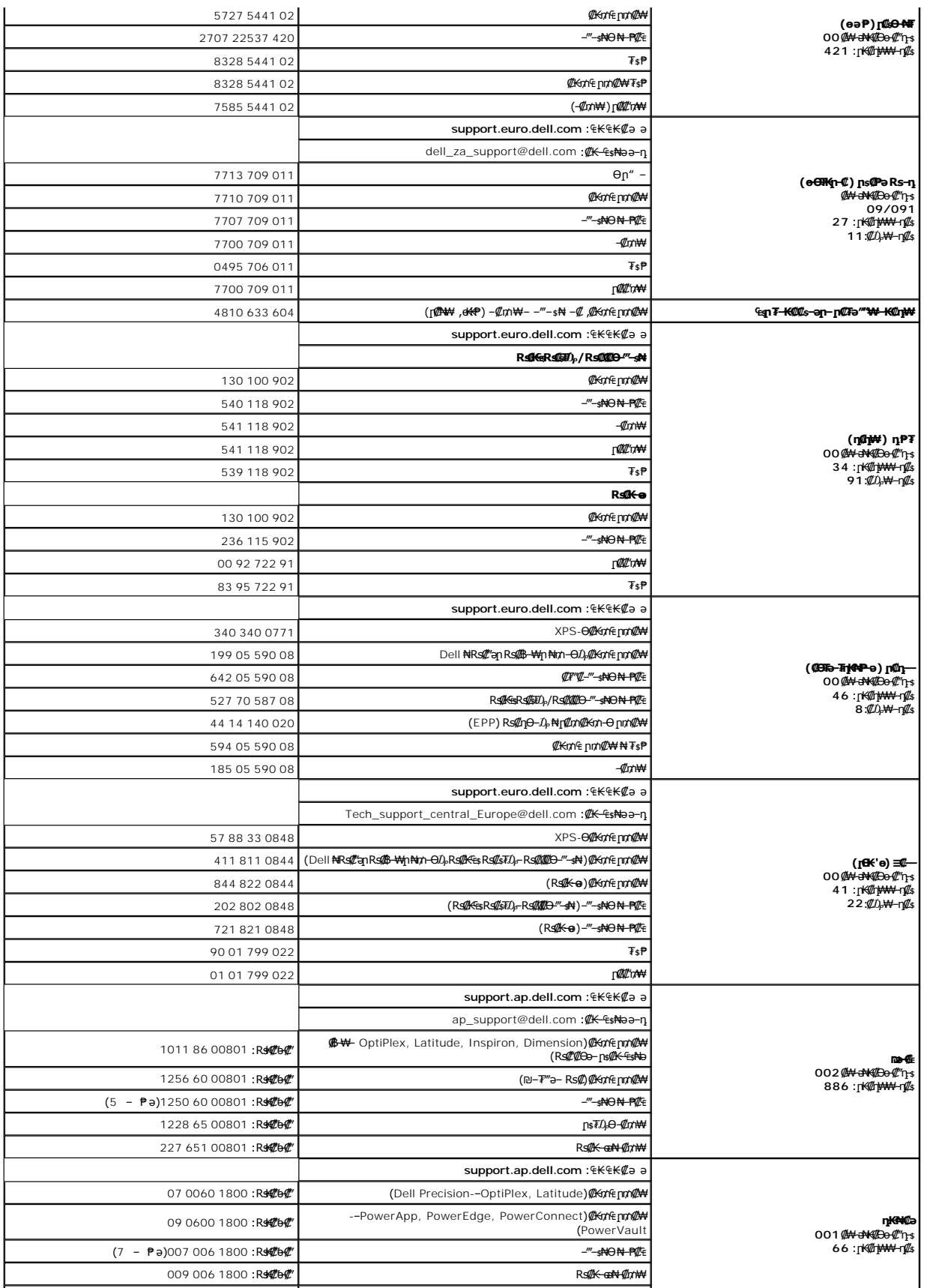

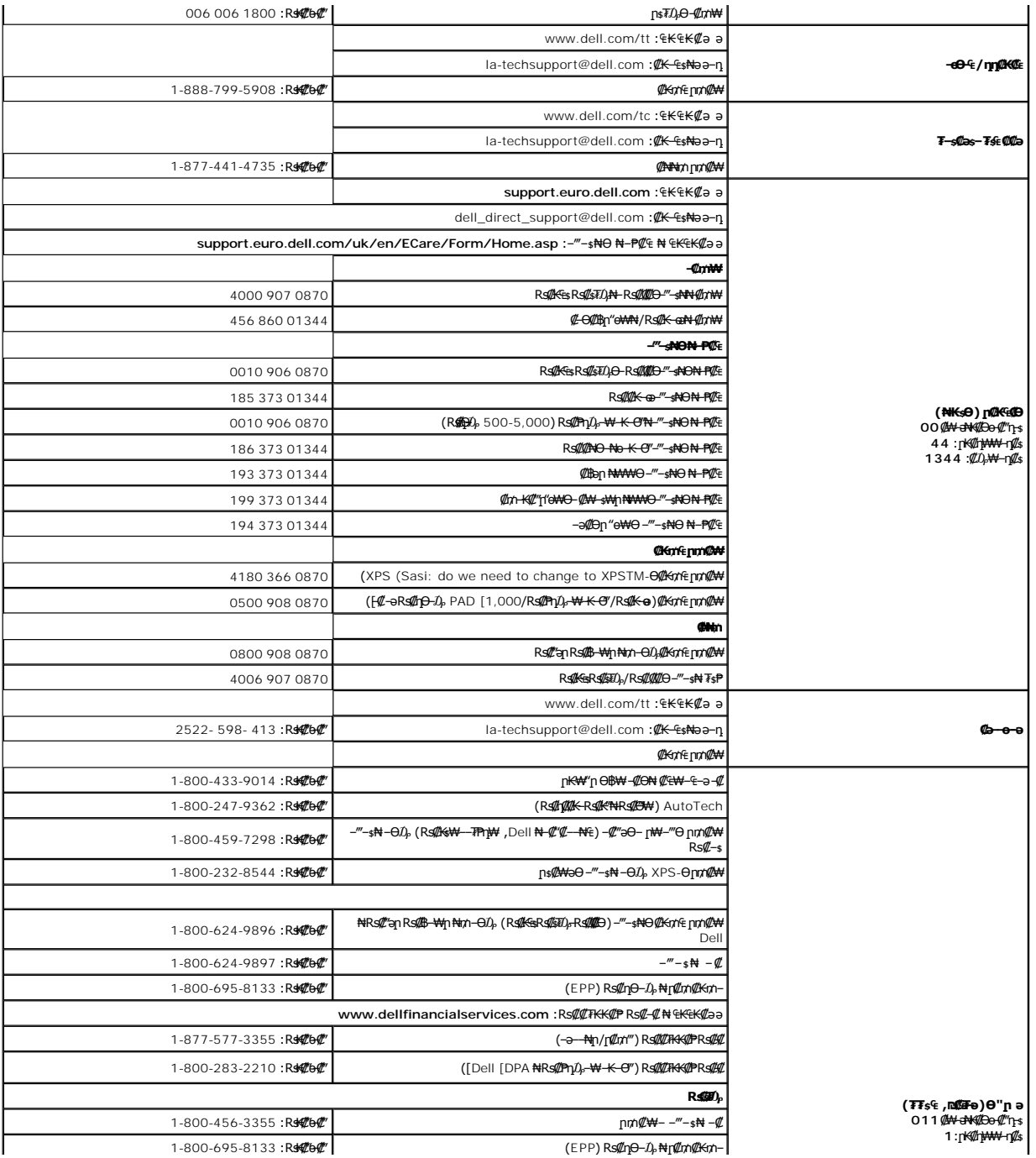

#### <u> שווא ח-n &n# ו "</u>

**ев** Ө **Dell™ 2007FP ‴‒₠ ₢₮₩ ө฿**

[ө฿ր ₦ Ө‒Ө₡₮ր ₡‒₭₡](#page-19-1) [ր₦₯₱րր ₥ ₯₩Ө րө‒฿ ր Ө‒Ө₡₮](#page-19-2)

#### <span id="page-19-1"></span> **ө฿ր ₦ Ө‒Ө₡₮ր ₡‒₭₡**

.ө฿ր ₡ ‴ Ө ₯‒ө₱₦ ә₦ ₡դ₥ ր₦₯₩₦ ([ր₡₠ր\)](file:///C:/data/Monitors/2007FP/he/ug/stand.htm#Tilt/Swivel) ₡ ₩ө₦ ր₠‒₩‒ ( [₡₥₭ә ր₥ әր\)](file:///C:/data/Monitors/2007FP/he/ug/stand.htm#Vertical%20Extension) ₡₥₭ә ₡ ₩ө₦ ₮‒ ₱ ‒₡ր₦ ‒₡₦₯ ,ө฿ր ә ӨӨ‒₮ ₡₭₱₦

<span id="page-19-0"></span>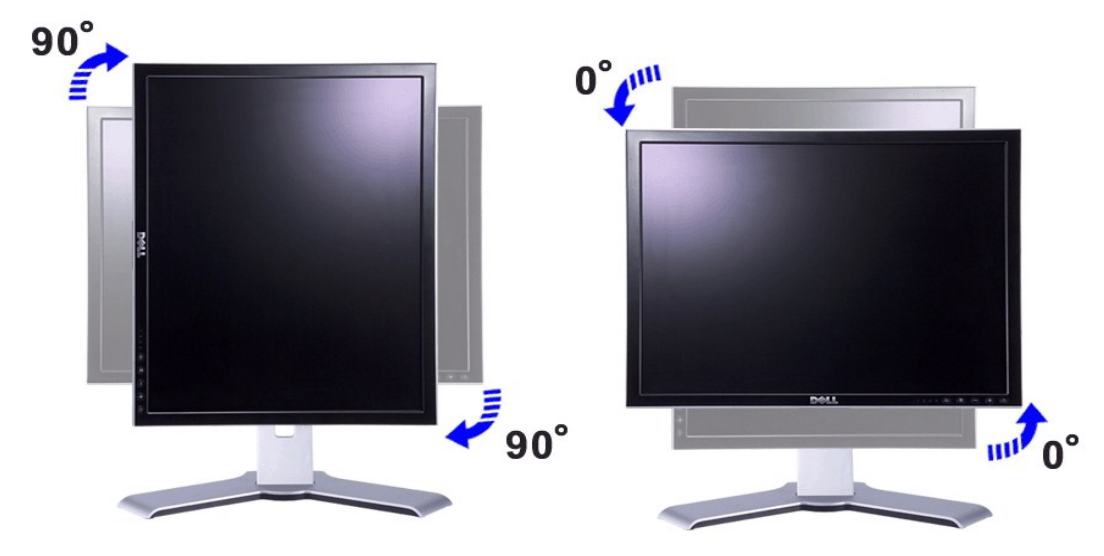

ing.http://edity.http://www.cam/tomest/media/www.cam/off of the Given of Alte-stro-By"ne-ftp-Off" @@sk+PəNekty<br>Cord (edity of the Micro Drivers" –Of (-η-η) "download" stro cyclopty (GRAMA) (GRAMAHAH) (GRAMAHAH) - "Diver

.(ր₩‒դ₥‒ դ₩₩- ₦ ₡ ‴ ₩ ր₩ө‒դ₦) ր ₡₱ ө ₡ ₡ ₯ ₨₡₩‒ ₡₡Ө ‒₩₡ ₯Ө ₨₡₯‒฿₡Ө դ₡ ₡Ө ‒‴ ₪₥ ₡ ,"₢ ‒ә₦ րө‒฿ Ө฿₩"Ө**:ր ₯ր**

# <span id="page-19-2"></span>**ր₦₯₱րր ₥ ₯₩Ө րө‒฿ ր Ө‒Ө₡₮**

.ր₦₯₱րր₥₯₦₦Ө րѳ—฿րә ӨӨ—₮₦ ₡ŋ₥ ₪₦<del>ijN ₠-₱₦</del>₥ ₢₡₱₦₥₴ ₨₡₱₦₦ ₢₡₦₯ ,ѳ₿₥ Ө—Ѳ₡₮‴ӛ₦

**.ր₦**₯₱₥₯₱₧<del></del><br>^ֈ**₦**₯₥₯₦₯<del></del>₧₼<del></del> ₧₧₧₯₥₥ ₼₼₼₼₼₼₼₼₼₼₼₼₼₼₼₼₼₼₼₼₼₼₼₼₼₼₼₼₼₼₼

- -
- 
- .R**om/b+3H+0m/h+2=Mm-2Mm-0Mm-2H+0m/h+2=Mm-2Mm-2Mm-2H+0** 1.<br>.Rong#Y Advanced#V)="A (-non) Settings powt form and proverse and the properties M)=""A-1 (-non) Settings powt<br>.Pn/}--\pn =="0="AH-NVRotate "Getting" Advanced#V)

.**₢₦₢₮₩**ր ₮₡₠₥-Ө₯-₡Ѳ₡₭₥₥ ₯₥₦₥₭₩әҧ-₧ ѕupport.dell.com ә₦ -Ө₯ ,**₥₦₥₦₯₱µ₭₡**ә-ә**ր₯**₡₱<del>-₩</del>µ₭₡әӨ-Ѳ₡₮րՔә₨϶**:ր₯** 

<u> שולו אחל חלוש</u>

## [₪₥‒ ր ₰դ₦ ր "‴Ө](file:///C:/data/Monitors/2007FP/he/ug/index.htm)

#### **ө฿ր ₭ ր Dell™ 2007FP ‴‒₠ ө฿**

- $e$ <sub>ө</sub> $n-e$  $t$
- **@Wnsn NKPn @Pme-W@**
- <u>(OSD) ө฿Ө ₠₡₱Ө –₩₡n</u>
	- <u>₡ፀ₠₡₩ nn₱n nen</u> ●
- (n im O Dell™ Soundbar-Θ -₩ in

# <span id="page-20-1"></span>**ө฿ր ‒Ө₡‴**

<span id="page-20-0"></span>[. ‒‴₡₠Өր ә ‒ր](file:///C:/data/Monitors/2007FP/he/ug/appendx.htm#Safety%20Information) ₦₥Ө ₪₡₡₯₦ ₡ ,ր"ր ₱րӨ ₨₡₥₡₦րր ә ₯฿Ө₦ ₨₡₦₡‴ ₩ ₡₭₱₦ **:ր ր"ә**

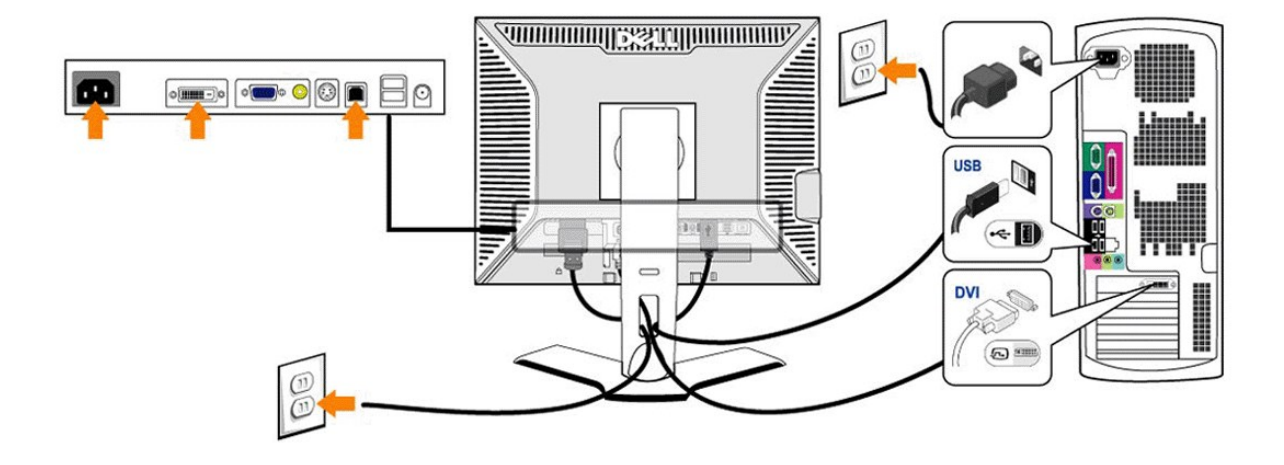

or

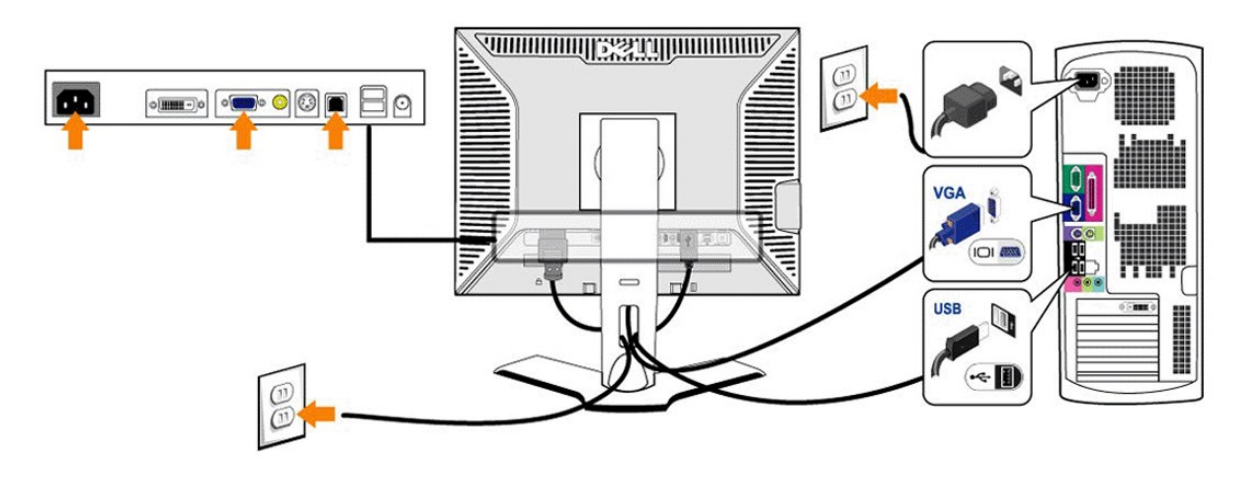

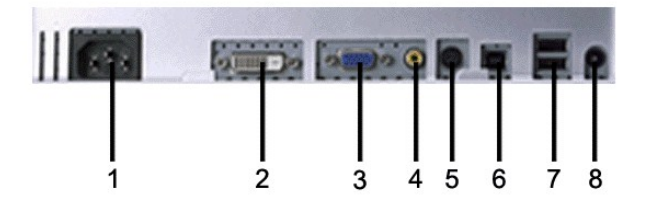

- ‴"" ր₭"րր ₦Ө₥ Ө‴₩ **1**
	-
- DVI Ө‴₩ **2**
- 
- 
- 
- 
- VGA Ө‴₩ **3**
- Ө₥‒ ₩ ‒ә₡դ₡‒ Ө‴₩ **4**
	-
	- S-‒ә₡դ₡‒ Ө‴₩ **5**
- 
- ր₦₯₩-USB ₩₩ **6**
- ր₠₩-USB ₨₡ ₩₩ **7**
- Dell™ Soundbar ₦ ₦₩ ‴ Ө‴₩ **8**

#### **.₨₡әӨր ₨₡դ₯฿ր ә ₯฿Ө₦ ₡ Ө ‴₩ր ₦ә ө฿ր ә Ө‴₦ ₡դ₥**

- <span id="page-22-0"></span>i #Te-m\$10% GNA™ →P#xe-m{QM%M}%M}%M}%M}%M}%DV)o#npx{\mpx{\ang\compy%De-060 m/M%De-M%De-M%De-M%De-M%De-M%De-M%De<br>http://www.php/20%De-10%De-10%De-10%De-10%De-10%De-10%De-10%De-10%De-10%De-10%De-10%De-10%De-10%De-M%De-10%D
	-
	- -
		- ։Թ ‴w{n ә– ө฿ր ә– ց≹ր».<br>«Деферент», президент», президент», тумандары және дең тән тән тән дең бәр қолдо.
			- .Rs#NӨmn әn-7₩ n-BӨ ₪өн #илл өвп п₩₯₩Ө № № № № № 1
				-

.‒ ₦₮₦ ‒ә Ө‒‴₩ ә₦ ₦Ө₥ր ә ₡ә ր₦ ‒₦₥‒ ,DVI Ө‴₩Ө ₢₩‒ ‒₭₡ә ₨₥₦ Ө ‴₩ր ₨ә **:ր ₯ր**

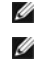

.ө฿₦ USB ‒Ө₡‴ր ә ‒₭ ₦ ₢ ‒฿ ₪₡ә ,Ө ‴₩₦ ₨₡ Ө‒‴₩ Ө₥ USB ₡₱ ₡ր ‒Ө₯ **:ր ₯ր**

## <span id="page-22-1"></span>**₡₩ҧҏ₦₭₱<u></u><del></u> ₡₱₥**Ѳ-₩₡₼</del>

.₨<mark>₡₱₦₩</mark>₥₨₡**₡₱₩**₥₨₡₡₥<sub>፦</sub> (₢₮₩₥₦₯₠₡₱₥₯₩) OSD₪**₩₡₴₦**₯₦<del>₭</del>₼₡**₡₱**₽₩₡₨₰<sub>፦</sub>₯₱<del>₩</del>₥₯₠₥ ₡₭₡₡₱₴₩₴₨₡₫₥ ₡₥ ჿ₿₥₡‴® ₥₭₿™™

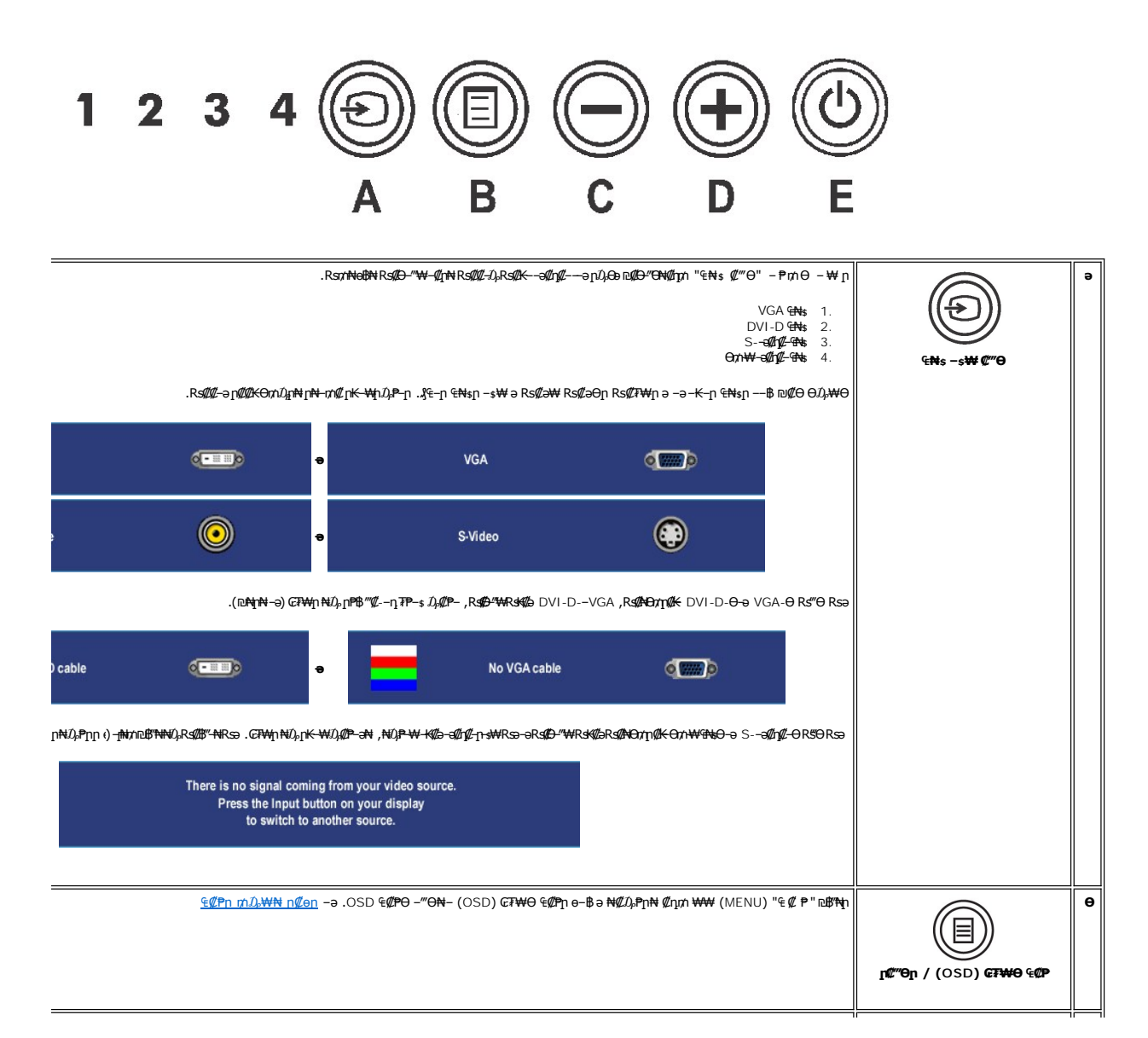

<span id="page-23-0"></span>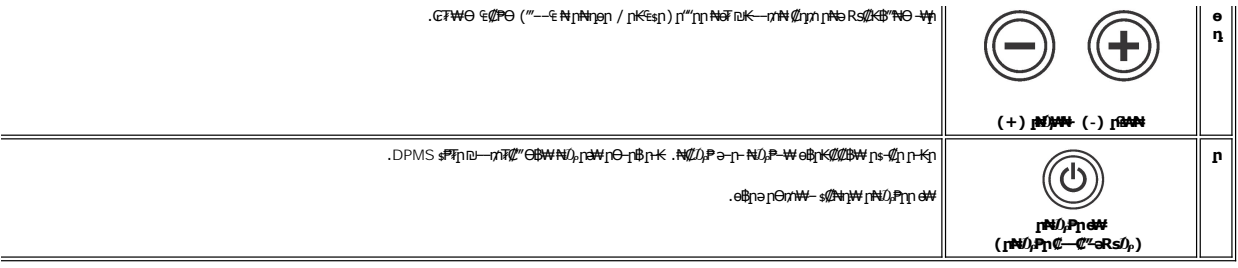

# <span id="page-23-1"></span>(OSD) eBO ECPO -WCn

## <span id="page-23-2"></span>₠₡₱**n** ₥₯₩₦ **n₡**өn

**᠃₩₡₨₡₡₭₡**₼₷**™₩₨₦₯₡₡₠₡₥**₯₼₥₻₽₭<del>₼</del>₥₼₯₿₲₨₷₨₷₧₷₡₰₣₭₡₥₷₡₠₩₠₻₼₩₡₲₿₥₯₢₮₩Ѳ₠₡₱₥₩ー₷₿~₯™₷₠₡₱₦*₠*᠐₯™₻₣₧₣₭₼₼₼₯₿₲₨₷ෑ₥₯₥

.@on ₠₡₱n ə ๏₡₿n₦ ₡nm- ₢₮₦Ө Rs₡₠₡₱n mû<sub></sub>.₦ ə ‴-₱₦ ₡nm '₠ ₡ ₱ '₪₿**\***Nmû<sub>r</sub>-₿\*N

# (VGA) Ce-NHa CH4s-OD, Can COPn

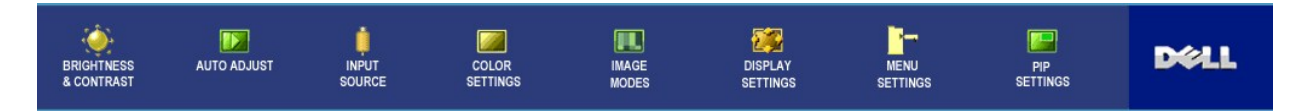

 $\ddot{\bullet}$ 

# (non VGA) Co-NKa and CNs-OD, Can ECPn

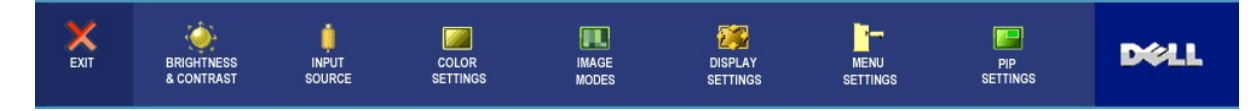

*s*η—₩η η@ΒΡ-әηә №*ДД-*Рү№ @ηχη‴ә Rs*D-*Р "€ @ P " –Руγη № Д, –В‴№

.₡-₿₯₠₩₱₯₴*-‴*℮₦₡₯₥<mark>௵</mark>/©₨₡<del>₡</del>₨₦₦₯<del>₿</del>₦

.(OSD) GP\+0 4@h\+0 aBN @nn "pq@ma" - PmnNu), -B"N - 2, @an 4@PN - ""N @nn "n """ - PmnNu), -B"N

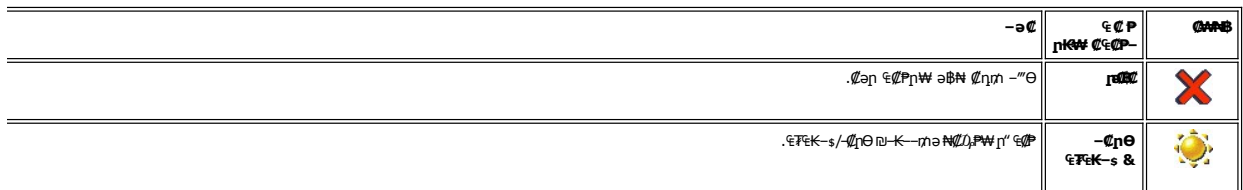

<span id="page-24-0"></span>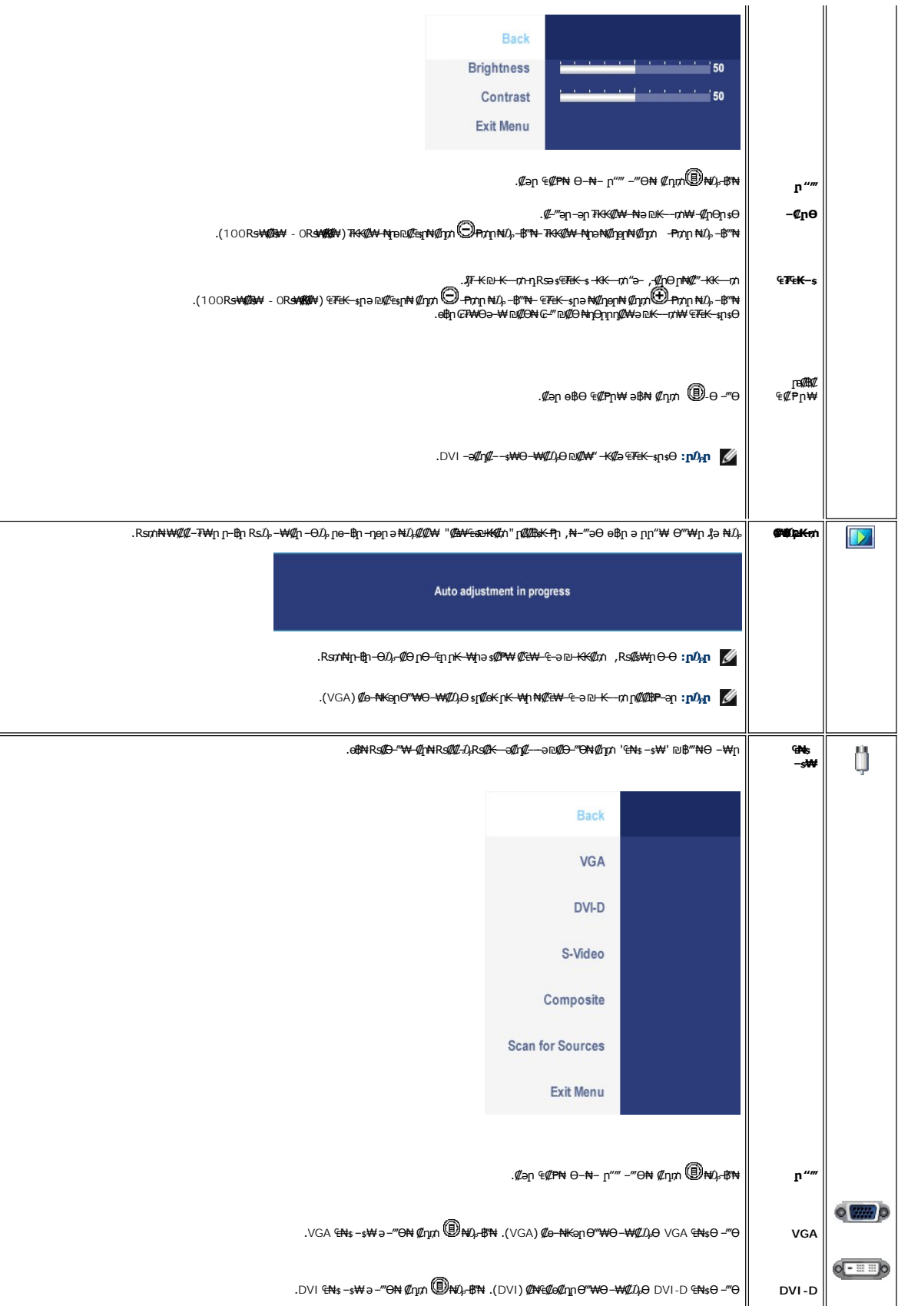

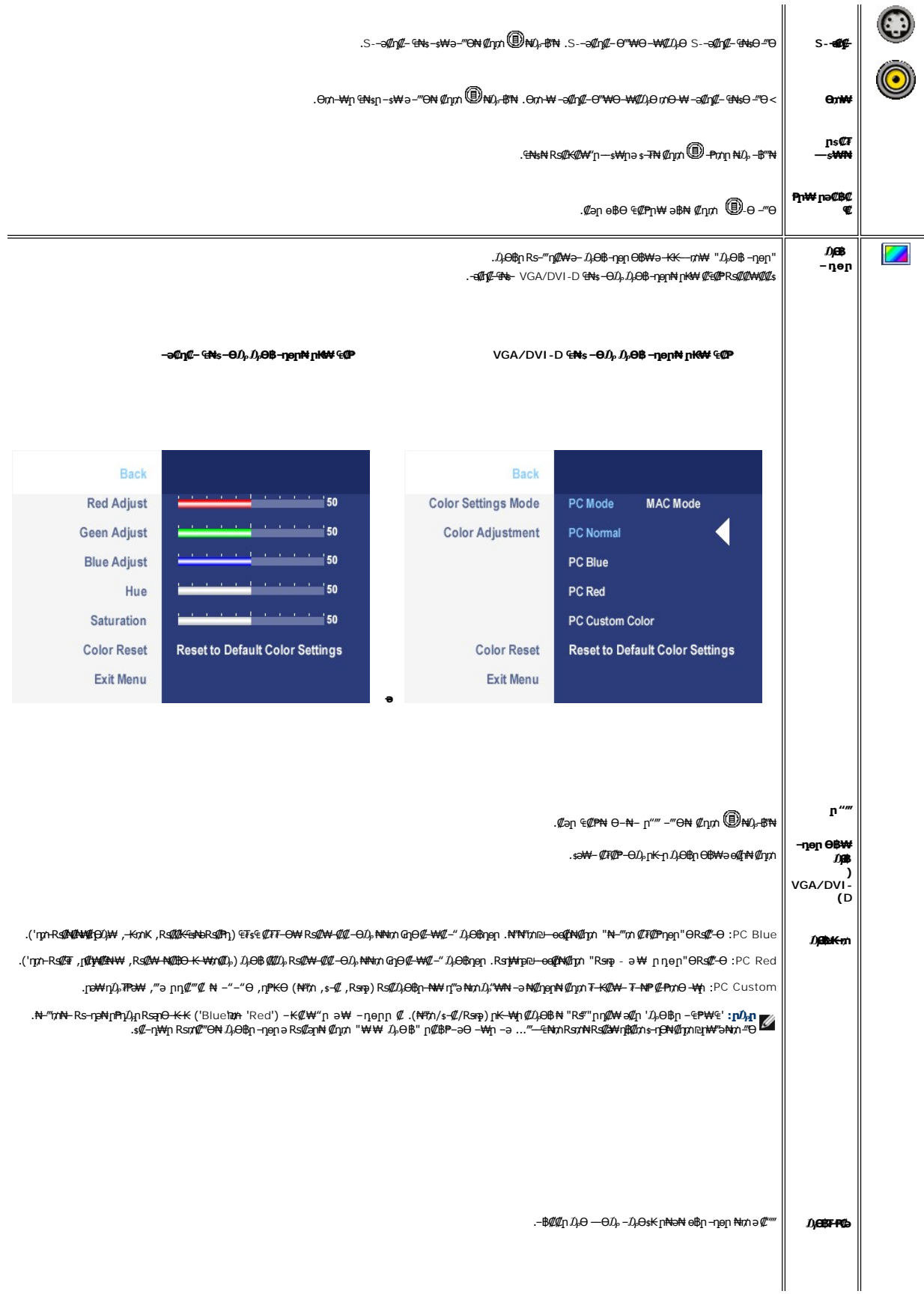

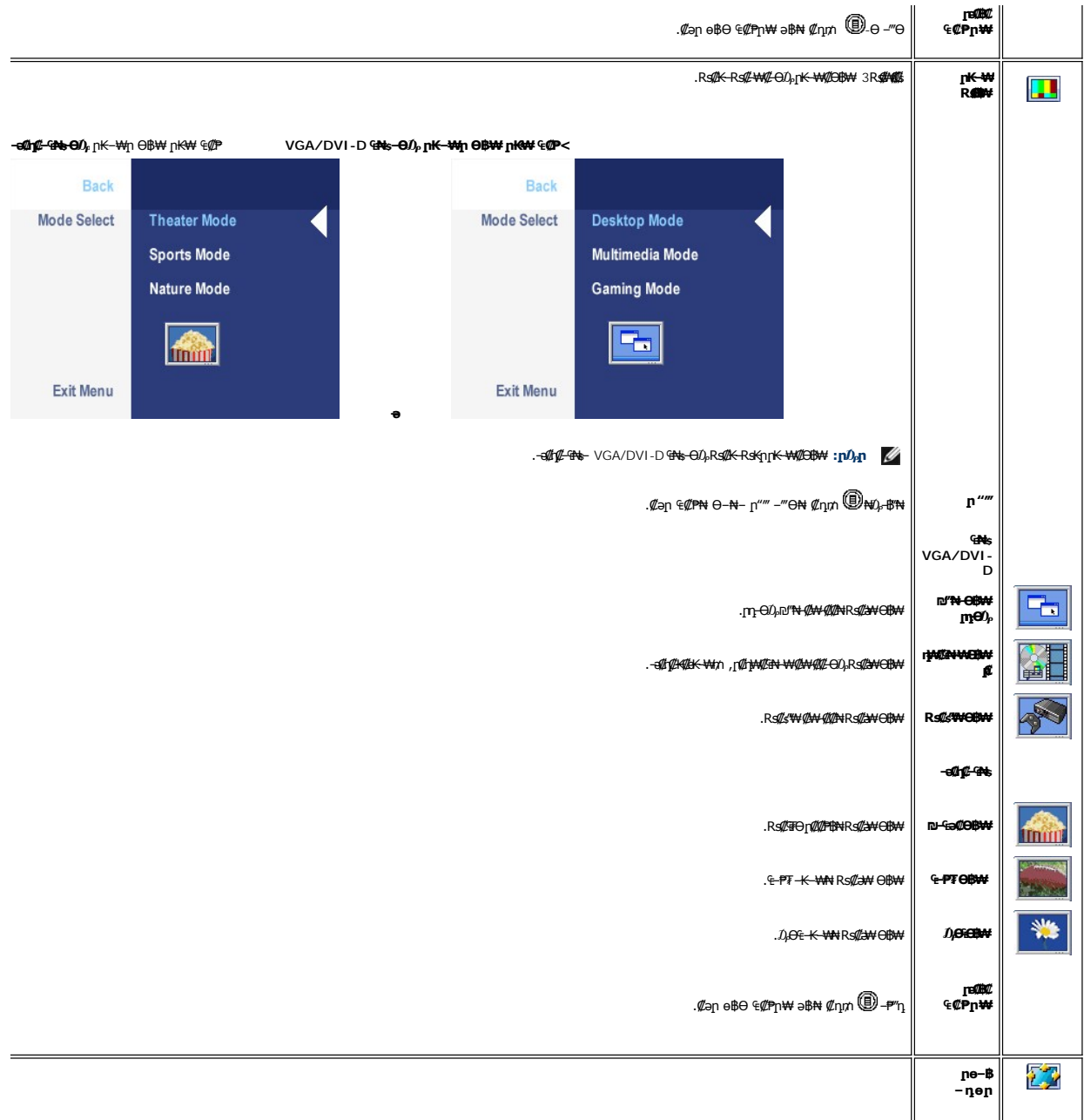

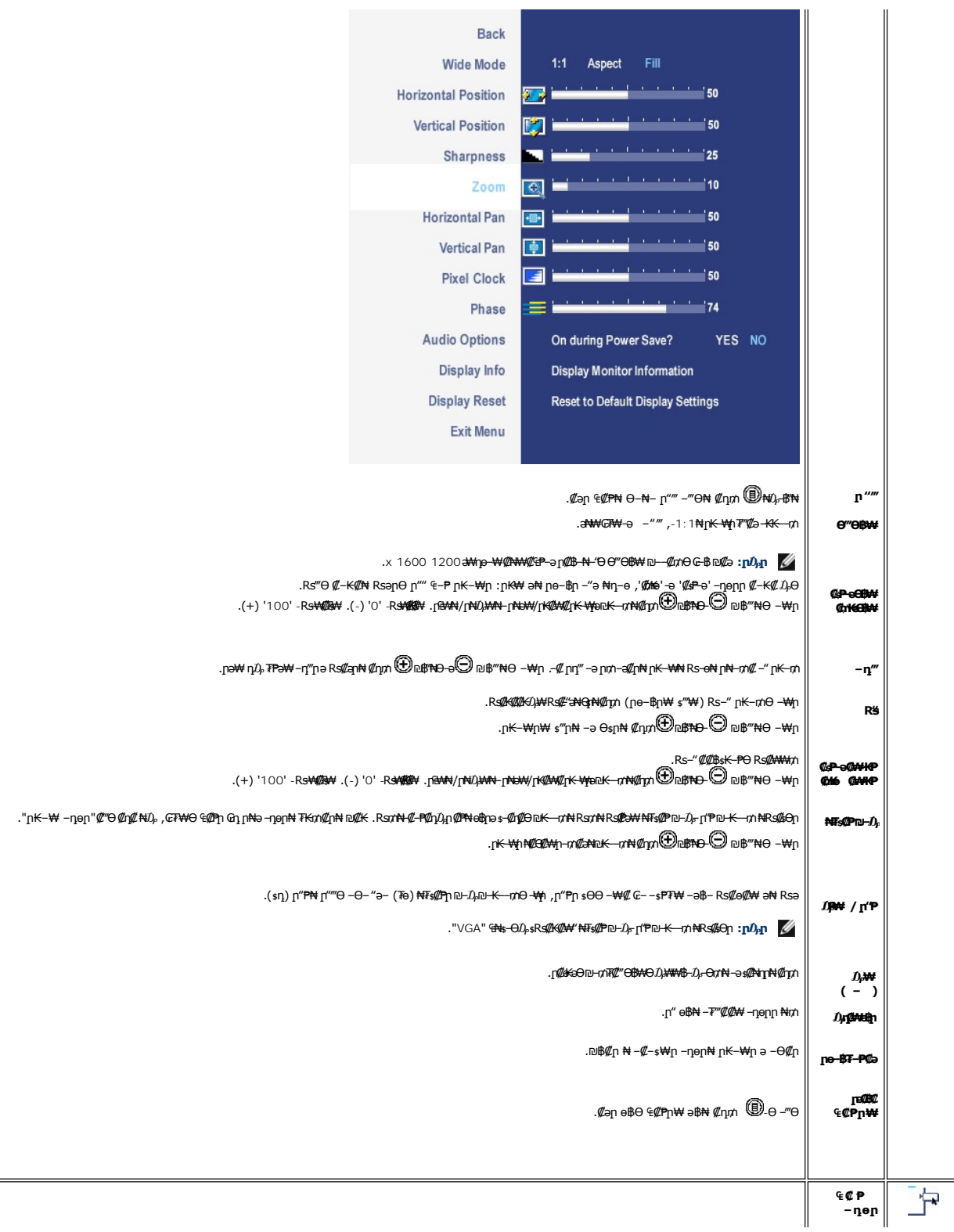

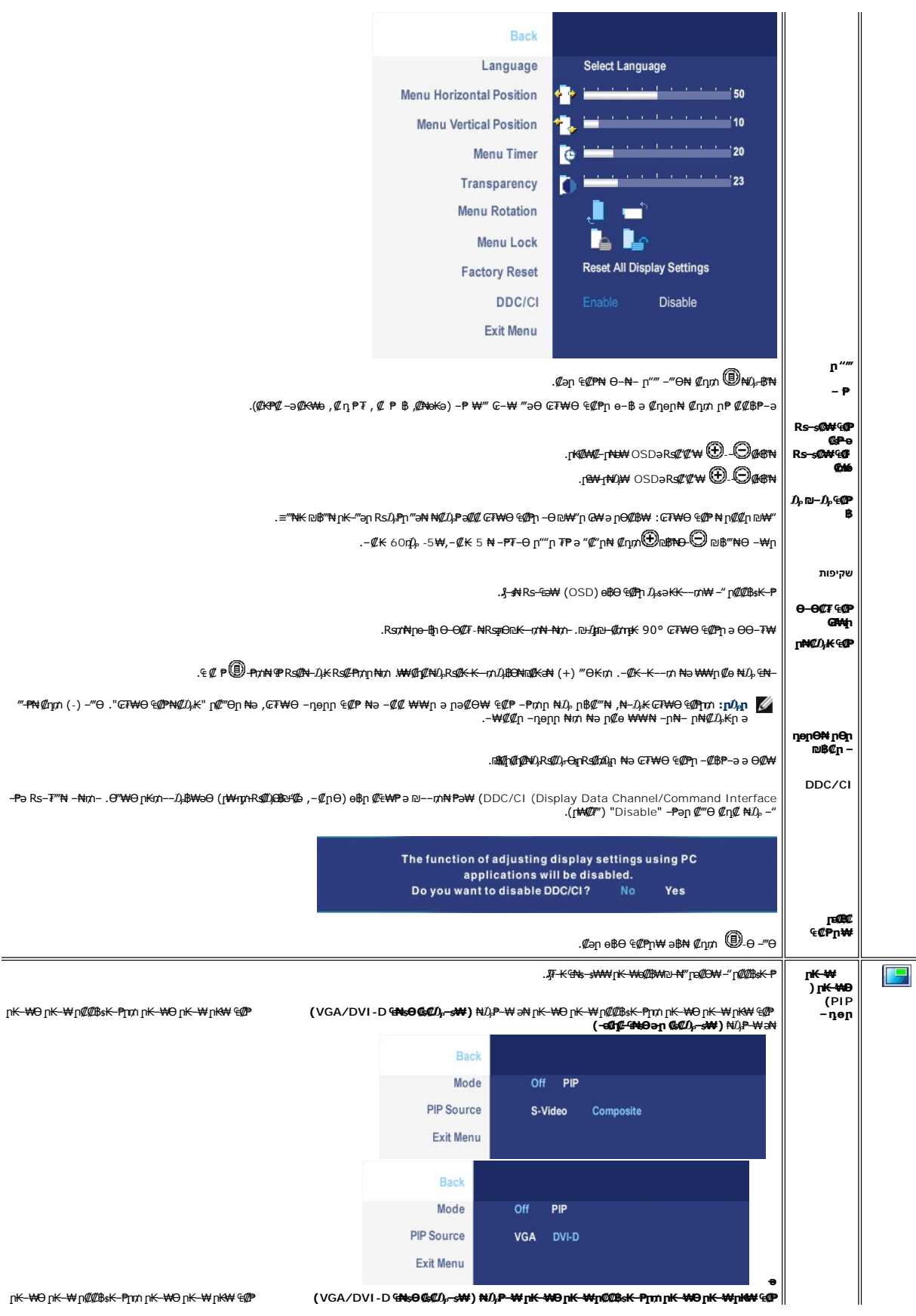

<span id="page-29-0"></span>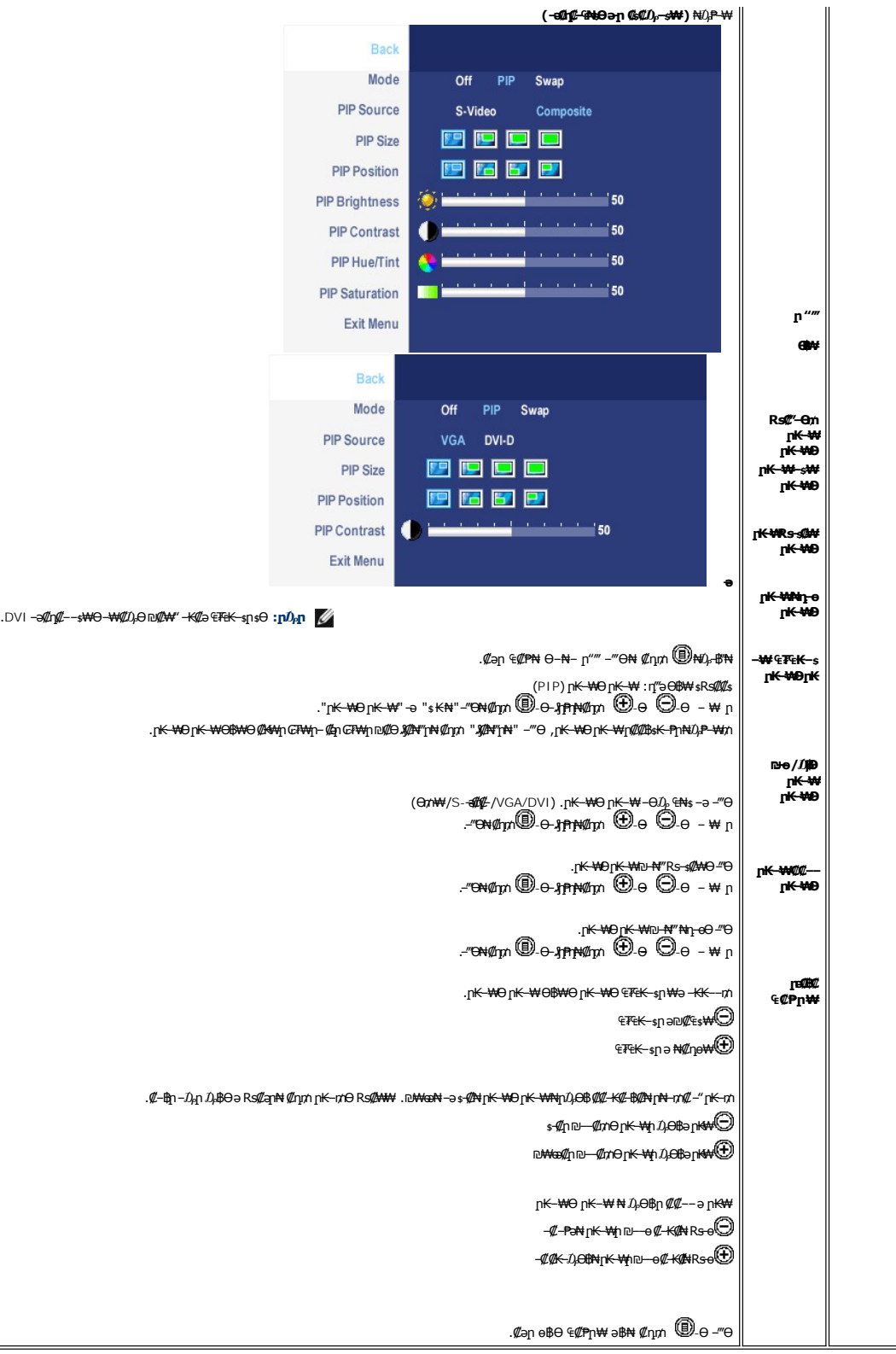

# **(OSD) ₢₮₩Ө ₠₡ ₱ ր ₦ ր ր"ә ‒₯դ‒ր**

: րәӨր ր $\nu$ ր-րր ө฿– ,₩₡–₮₩ րդԳրӨ ₢₩––₭₡ә ө฿ր ₨ә

<span id="page-30-0"></span>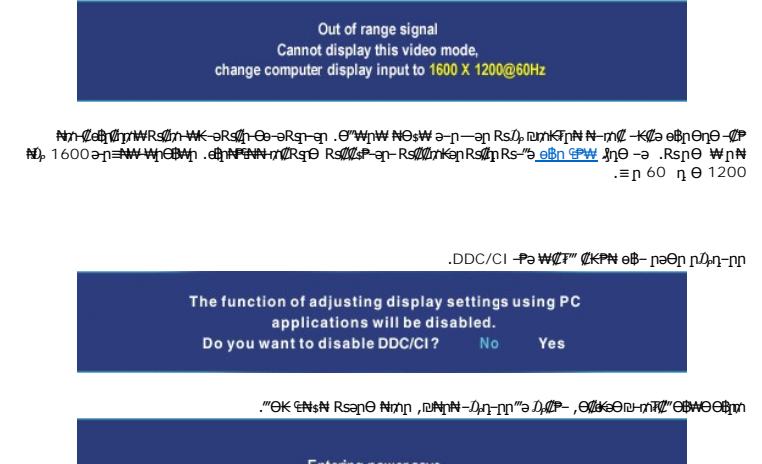

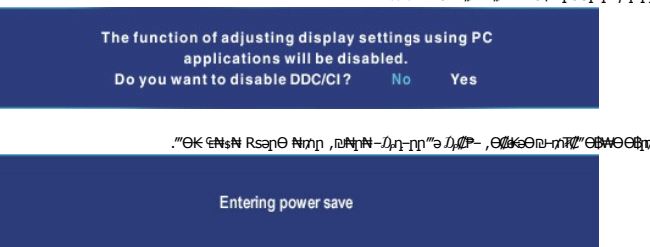

.<u>OSD ө฿Ө ₠₡₱</u>**』₦ә ŗ₡๏−₿₡₦ ₡**₥ ๏฿ฦә "*₡*₯"-– րӨ″₩ฦә–₦₡₯₱<u></u>

.(₪₦₦-a) **₢₮₩**₥₦₯₥₱₿*‴₡-₡*₥*℮₡₯₡₱-* ,₨<del>₡</del><sup></sup>₩₨₭₡bVI-D--VGA ,₨₡₦Ө₥₡₭ DVI-D-ә VGA ₠₦ѕӨ ₨ ₴

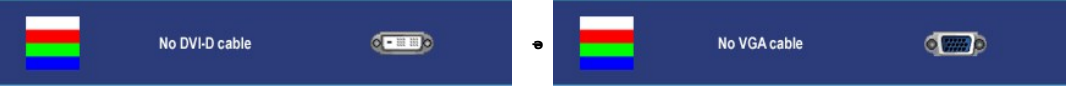

.**ր₦**₯₱**₥ ₦#** ₭₡₷₪**₿″₦₦₯ -₿″₦₨₯₱₦₥**Ө ,‴Ө₭ ₠₦sp ₡₱₦ ,₪₦**』₦ "₡**.₡ŋ -Ө₡₦ ‴ә ₯₡₱– ,"Ө₭ -ә₡ŋ₡–ր ₠₦s ә ‴ -₭₡ә ө₿ր₥

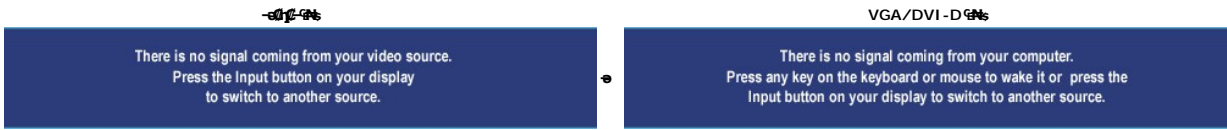

.<u>ր</u>₡₭₷Ө₪<del>-</del>₥₮₡‴ <del>Ө</del>฿₩Ө ә฿₩₭ ๏฿ฦ¬๏ Ө"₩һ ₨₯₥₦₩ -₭₡₴ ₢₿₩µ ₢₥₦₯₨௨₯₡₢₿₥₡-₯Յ₥ . ѕ₡ ₴₡₡₢₮₩₶₢₷<sub>₯</sub>₶"₴₯<sub>₶</sub>₧₦₥ ₨₭₩₴₯₡₱–₴₦₨₡₯₦

. —ө₮₢₮₩Ө ₠₡₱』 n-Д ₦₥ ,‴Ө₭ ₠₦sn ₡₱₦ ,₪₦¶₦‴₡ --n -Ө₡₦ ‴ә Ӆ₡₱- ,‴Ө₭₡₭n -∍₡ŋ₡-n ₠₦s ә‴ -₭₡ә ө฿nm ,n<del>₭ ₩О</del>1k<del>-₩GBWO</del>

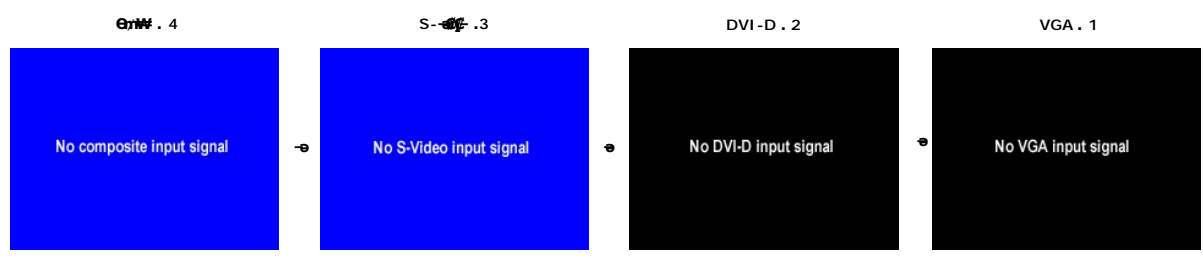

.ր₭–₩Ә ր₭–₩ի ₪–₩‴ә₡‴ր₦₡₥ ր₭–₩Ә ր₭–₩ ր₭₩ ₠₡₱ րѕѲѲ –₮₡₭₥ր .₨₦₯₡₡┟₭-₩Ѳ┟₭–₩₩₩₩),₱₪₩ ₧₦₷₦₧°₩® Ө—‴₩ ₦Ө₥₥:µ₯ր

. [‒₡₯Ө ₪‒ ₱](file:///C:/data/Monitors/2007FP/he/ug/solve.htm)  ₱Ө ₰₮‒₭ ₯դ₡₩ ‒ә

# <span id="page-30-1"></span>₡ፀ₠₡₩ րդ<sup>թ</sup>ր դөր

**.₨₡₡₨₦** *™*Ө-m-ӨѸп™₦Өп₡₩₡Ө₥₯-฿″₦ 1.

# <span id="page-31-1"></span>**(ր ₡‴Ө) Dell™ Soundbar-Ө ‒₩₡ ր**

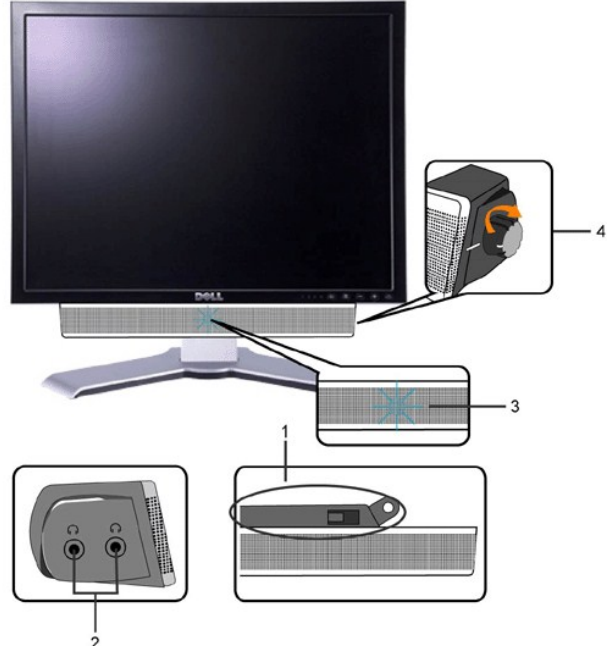

.₪–‴әր ₡₱ър (driver) ₪ snn ₦nk\₩ ә –n,₡–n– Rsm NH Ө‴\ฟา –ӨЉ, nm/₡₩n әN+ –ө ⊙<br>ω–‴әր ₡₱ър (driver) ₪ snn ₦nk-₩ ә –n,₡–n– Rsm NH ₡₱ър ₮₡₠₥ ₦ pm/₡₩n әN+ –ө ⊙.

- -

**ө฿ր ₦ә Soundbar-ր ‒Ө₡‴**

- 
- 
- ր₦₯₱ր ‒₭ **.3**
- 
- 
- 
- 
- 
- 
- 
- 
- 
- 
- 
- 
- 
- 

₦‒ ₩฿‒₯ / ր₦₯₱ր Ө **.4**

- 
- 
- ‒₡₭"‒ә₦ ₨₡₯ **.2**
- 
- 
- 
- 
- ‒Ө₡‴ր ₪‒₭ө₭₩ **.1**
- :a∰k–әրդ–ӨЉ,n/"N+DELLր"\#RsmNnn∦ Rsə
- <span id="page-31-0"></span>.₨₡₴Ⴓ℩₨₡₦**ᡎ**₭ֈ₦₩n{"**э-₩₡₦** ,₨₥₦ Ө‴₦ძӨ –₦Ө .₨₥₦₡₱ญ ₪<sub>₿</sub>₥₦₥₭₦ ә գn}₦ ₢-₿ <u>₥</u>₡₡₦–> ,**ը₡₱**৽๗₥₡₱₦₭₡₺ 1600 ₦₯ 1200 ₨

.₨₥₦ ₡₱ өր ₮₡₠ ₥ր ‒Ө₯ ₪‒ ‴әր (driver) ₪ րր ₦ր₭₩ ә ‒դ₡ ‒ր‒ ,₨₥₦ ‒ ₡ ր ₡‒‒ ә ‒դ₡₦ ր ,**support.dell.com** ә₦ ‒ ө ¡

- 
- . **0 / <del>10. 10</del> Me\_men.**<br>.1200 \$ 1600N C∓₩րդ †ր ∍ ∉դօր 3.<br>.0 KN <del></del> + DKM).
- 
- 
- 
- 
- -
- -
	-
- 
- 
- 
- 
- 

:(a#K-əm<sub>i</sub>-Ə*l*),n/"N+)™DELL #m/(N+10),n8+ #.aN+RsmM+G"₩m|Rsə

- 
- 

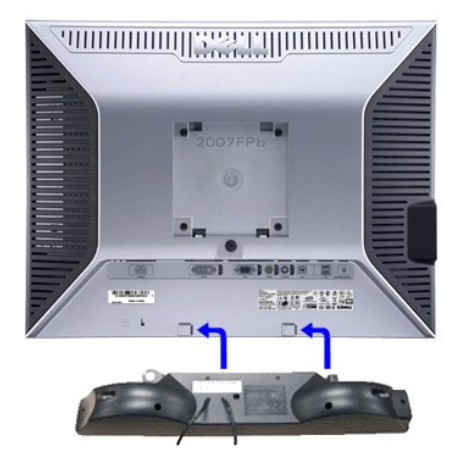

.DELL™ ₦ Soundbar-ր ‒Ө₯ ₡₦₭‒₡฿₱‒ә ә‒ր VDC 12 ₦ րә₡฿₡₦ Soundbar-ր ₦ ‴‒₥ր Ө‴₩**:ր ₯ր**

- .DELL™ ₦ Soundbar-ր ‒₭₡ә ‴ә ₪ ₩ ₦₥ ₨₯ ‒Ө ₩ ր₦ ₪₡ә **:ր₯դ‒ր**
- .ө฿ր ₡ ‴ Ө ₡ ‒‴әր ₦‴Ө ‒ә₦‒₦ր ₡ ₨₯ Soundbar-Ө ₨₡฿₡ ‴ր ₡₭ ‒ ₡₡ ₡դ₡ ₦₯ Soundbar-ր ә ‒ Ө‴ ,ө฿ր Өө₩ րդ‒Ө₯ ₢‒ **.1**
	- .₨‒ ₩Ө ₮₱ ₡₡ դ₯ ր₦ә₩ Soundbar-ր ә ‒ ₡₦‴ր **.2**
		- .₦₩ ‴ր ₦Ө₥ ‒₯฿₩әӨ Soundbar-ր ә ‒ Ө‴ **.3**
	- .Ө ‴₩ր ₦ ‒ә₡դ‒ә ә₡฿₡ ₯ ₦ә Soundbar-ր Өө₩ ‒ ₡ր ‒ә₡ ₡₠₮ ₡₭₡₩ ₯ ә ‒₮₡₭₥ր **.4**

#### <u> שולח לחולח המסח</u>

#### **‒₡₯Ө ₪‒ ₱ Dell™ 2007FP ‴‒₠ ө฿**

- **<u>๏฿₦***-₡₱₡***₿₱₮-₡₯**₿<del>₪₱</del></u>
	- [‒‴₡₥ ‒₡₯Ө](#page-33-2)
		- $-$ «*NV-40* $-$
	-
- **B**-WAN-@P@BPF-@DO
- (USB) **₡₦₮**<del>₡₭₷₡₠</del> <del>₡₱₦ ₡₱₡₿₱₮ ₡</del>₯<del></del> (**₡₭₡₱**) Dell™ Soundbar -₡₯Ө ₪<del>-</del>₱
	-

. <u>- "₡₠</u>℮℩ⅅ<del>℩₡₩</del> ₦ ₨ҙ℩Ѳ*₦₯₱* ,ր" *ℋⅅℱ*Ѳ*₨₡₥₡₦*₥Ѳ*₦₡"₡₭₱*₦ **:րә ր**<u></u>

# <span id="page-33-1"></span>*<b><i><del>BN-@P@BPT-@D<sub>i</sub>O <sub>m</sub>P</del>*

#### **₡₩฿₯ ր ₡դӨ ₭‒₥ ₡դӨ**

<span id="page-33-0"></span>:Rs#aΘη Rs#O<del>N</del>η -*0}*₿₩aΘ ө฿ր ₦₡₩฿*0}η լs#ŋ*⊝n'←ma ₦0}₽η , –‴ aK ө฿ր ₢a ,#~am Rs#©+"₩ Ө'₩η ⊢е₿η Rsa .#@qn Rsa s-ηΘNPa\Mqn@WB0},ps#ŋeK+m sP?\# ө฿ր

- 
- .1 mong e\$p G\$wp + G%+ P= newsisted with a method of the action of the alternation with the server with the server with the method of the method of the method of the method of the met<br>.3 method of newsisted with the met
- ‒Ө₡ ₩ ‴ә , ‴Ө₭ր ₠₦ ₦ ₨ә րӨ ,₰₮‒₭Ө .ր ‒ ₡ ә ₭ ₦₩ ‴ր ₡ ‒₭ , ₡₩฿₯ ր ₡դӨ Ө฿₩Ө .₡‒ә ₥ ₦₯‒₱ ₢ә ‒ә₡դ₡‒ ‒ә ₠₦‒ ‒₭₡ә ө฿ր ₨ә ,( ‒‴ ₯ ₦₯) ₢₮₩ր ₦₯ ₯₡₱‒ր₦ ր₥₡ ฿ ր₱฿ր ‴₡ -‒դր Ө₡ .₢₮₩ր ₦₯ ₰฿ Ө ₦₦ө₡ ₪₦ր₦ ‒ө฿‒₩ր ‴₡ -‒դր

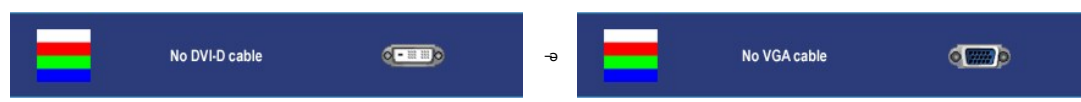

- .s~"@K-əsKW-ə@h@{LηNHƏmRsə,m0}kMqnNHzonN+D;PD;DRSenD;@P—\Wi-″nH%{!4.<br>.obβn ə– Θ″\Ψη ə Θ– NτΩ;Pn ₪m\\# ‴əNk ;–ə@(ny0{L-n NHƏm ən″\\# Θ″– obβn ənƏm. 5.
- 

.**լո<del>ւNլուN/), Pdl</del>ի ;⊖‴\**n m/),\\ə --al/n(l-n sӨə s-nӨ ,Rsn-sn ₢l/MqnΘ-\\qn ‴əN+-‴ aK өiBn ₢₮₩ Rsə

.S-Video, Composite video **₡**Ө฿₩-ӨЉր**₭₡₩" ր₭₡₴₡₩**฿₯ҧ₡<del>₥</del>₿₥←₥ :րЉր

#### **OSD -ր ₦ ր ր"ә ‒₯դ‒ր**

<u>OSD ₦ nn"ə – $D_b$ n–n</u> n ə ,OSD-₦ ––sn – $\rlap{\hspace{0.1em}/\hspace{0.1em}U\hspace{0.1em}}_{p}\Theta$  ₦ n₩₡ ₦Өs₦

# <span id="page-33-2"></span>—<sup>*т*@т-©Д<sub>о</sub>Ө</sup>

. <mark>"[N-N-N</mark>Qn-""@me\$-@Q<del>ON</del>Q<sub>r</sub>@Man*D<sub>r</sub>@ManHQrM*yn&npQn

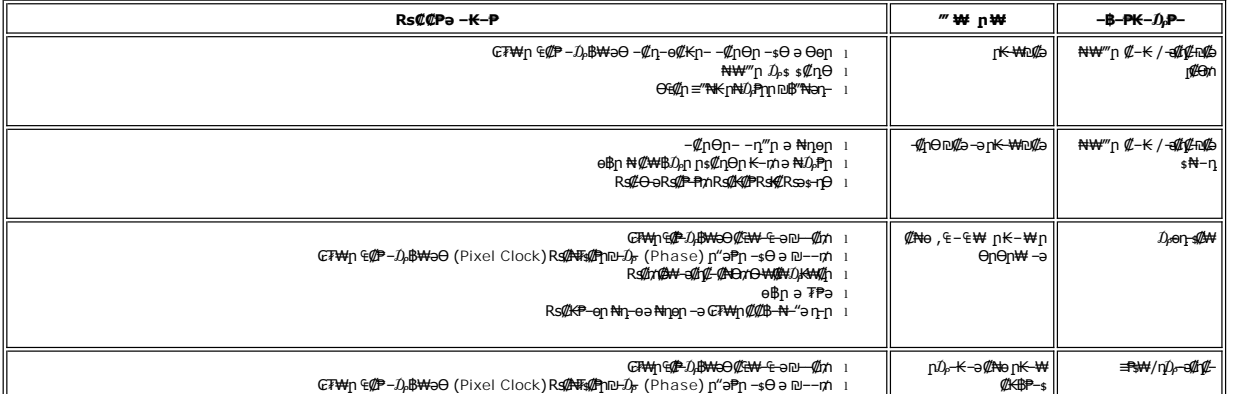

<span id="page-34-0"></span>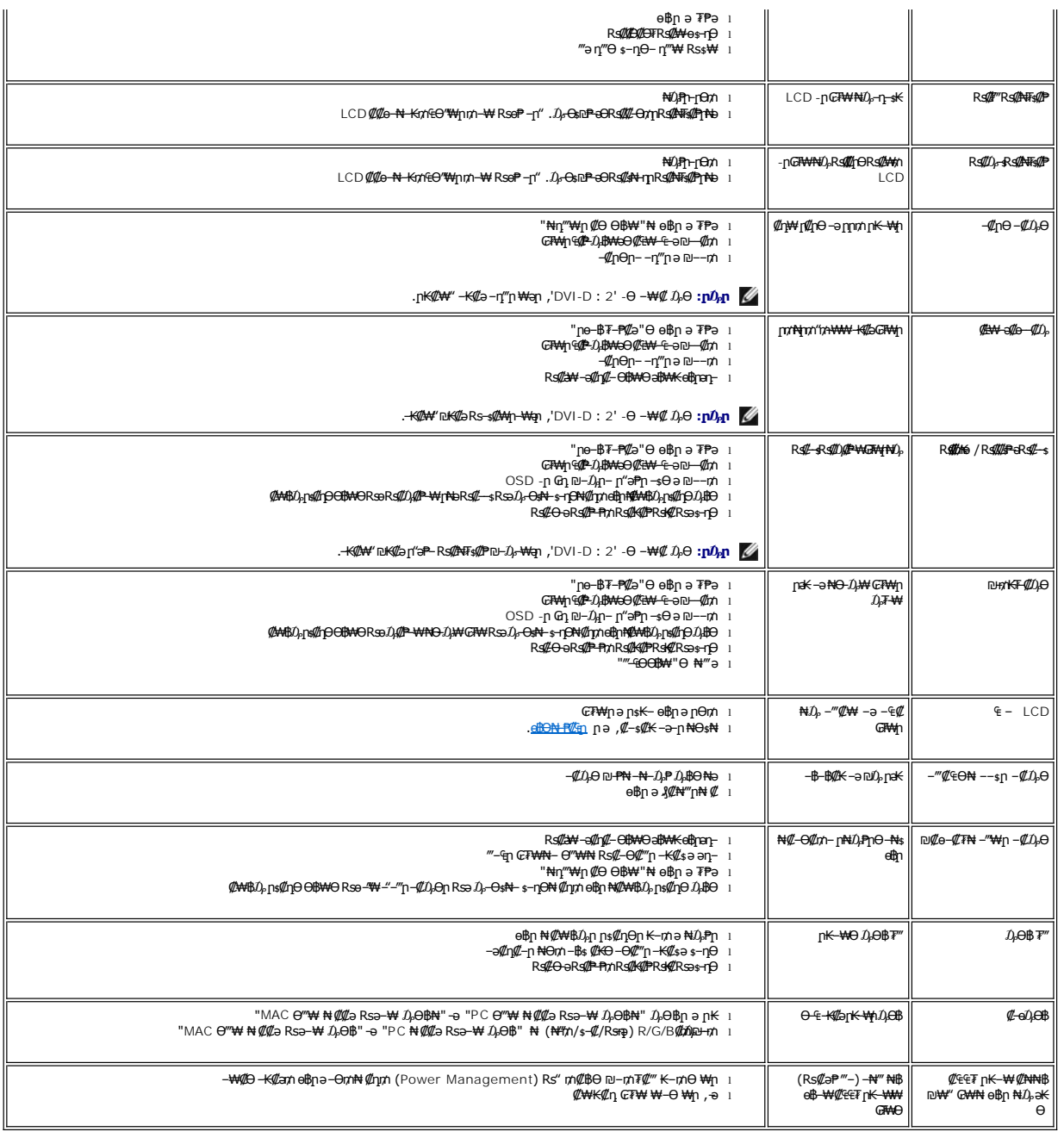

# <span id="page-34-1"></span>**‒ә₡դ₡‒ ‒₡₯Ө**

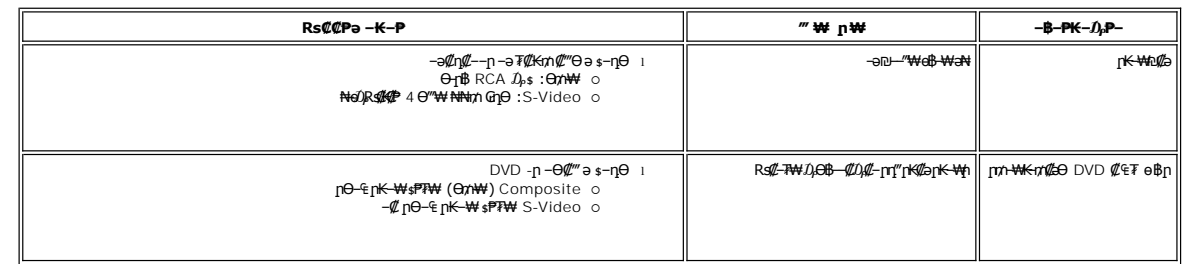

.₪₡₩" ‒₭₡ә (₡₠₩‒₠‒ә ₪‒₭‒‒₡₥) [Auto Adjust](file:///C:/data/Monitors/2007FP/he/ug/setup.htm#Auto%20Adjust) ր ₡‴Өր ₪฿‴₦ ,S-Video ,Composite video ‒₡‒ ₱әӨ ր ₡‴Ө ₯Ө **:ր ₯ր**

# <span id="page-35-1"></span> **฿‒₩₦ ‒₡₱₡฿₱₮ ‒₡₯Ө**

<span id="page-35-0"></span>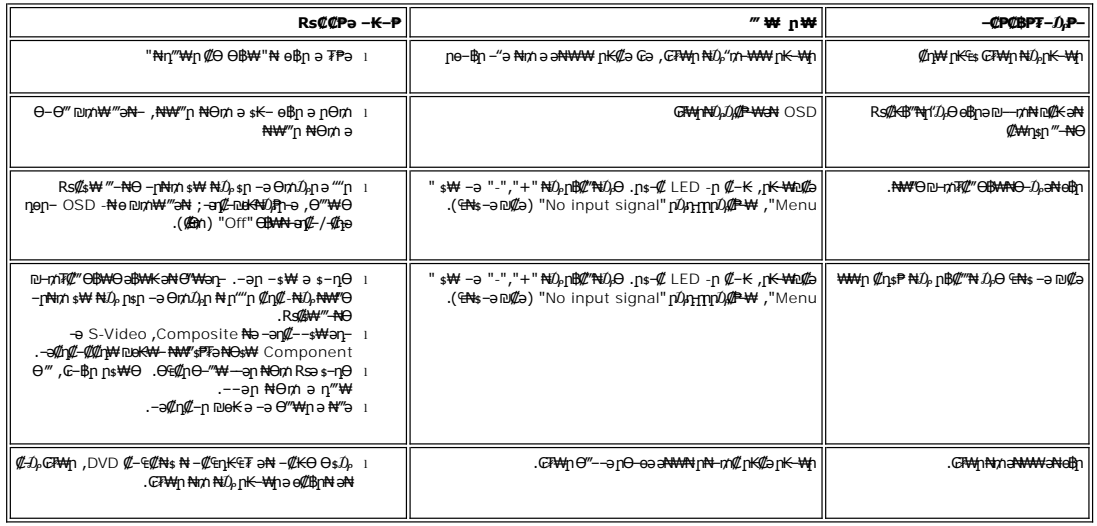

.₪<mark>₡₩₩</mark>₿ (₡₩<del>₠</del>₩₩₡₥) <u>[Auto Adjust](file:///C:/data/Monitors/2007FP/he/ug/setup.htm#Auto%20Adjust)</u> րբ։ ₱p ₪\$"₦ ,DVI-D Ө฿₩ ₡‴Ө ₯Ө **:ր ₯** 

# <span id="page-35-2"></span>**(USB) ₡₦₮ Ө₡₭‒ә ₡ ‒₠ ₡₱ә₦ ‒₡₱₡฿₱₮ ‒₡₯Ө**

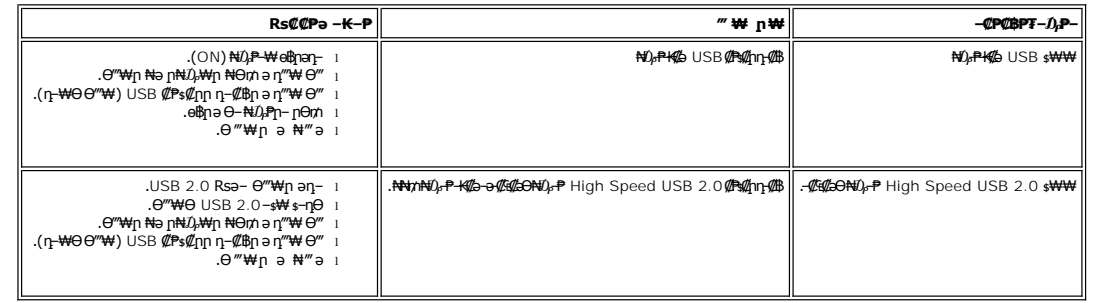

# <span id="page-35-3"></span>(**₡₭₡₱**๏) Dell™ Soundbar <del>-</del>₡₯ፀ₪₱

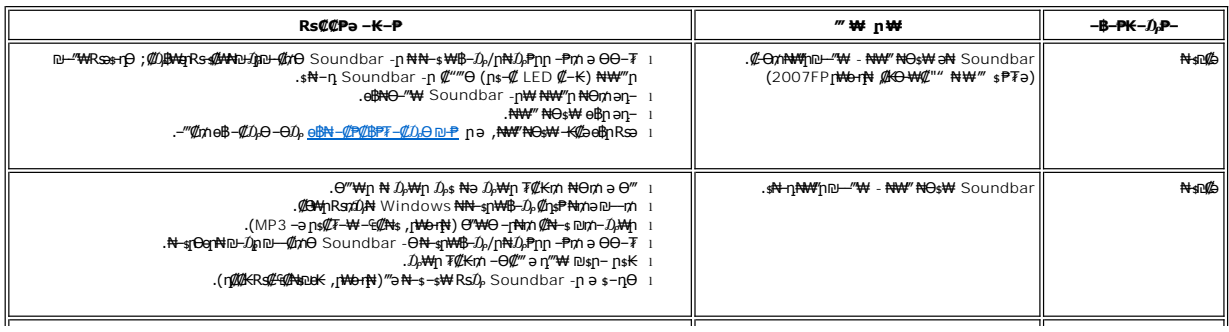

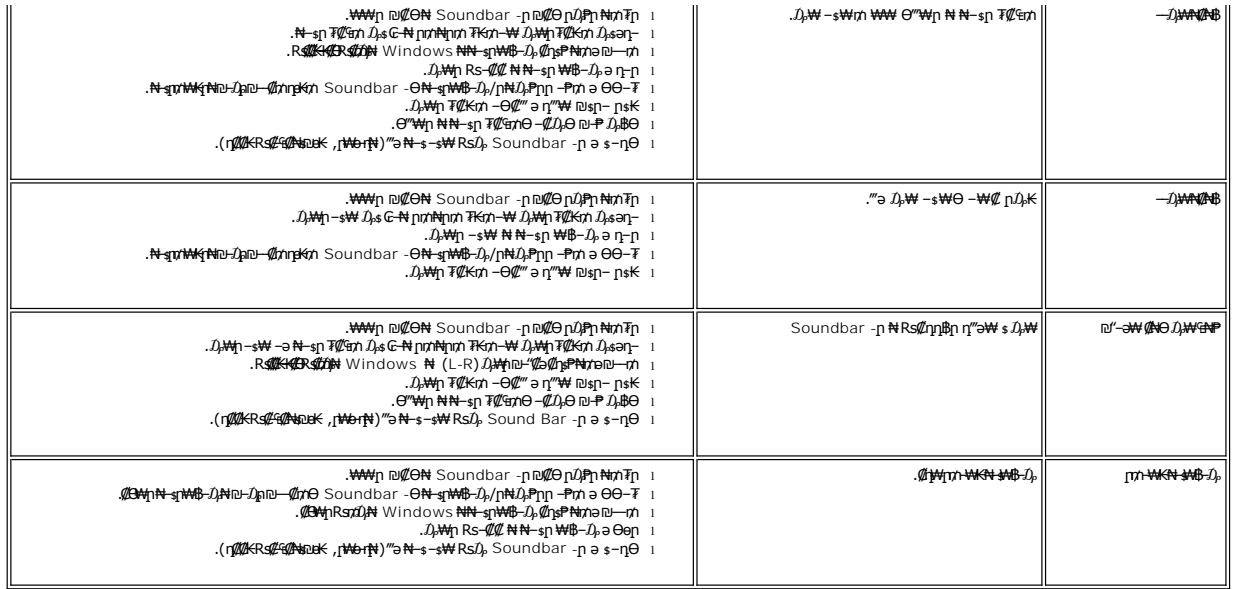

# <span id="page-37-3"></span>**₡₥₭**๏₥ър<del>. Ө. Ө</del>₡₮ , n₡₠nӨ-₩₡

# **Ө‒Ө₡₮/ր₡₠ր**

<span id="page-37-2"></span>**₨₡₦**₿₥₥₡₮

 $\Gamma$ 

. *-₡*Ө ր‴-<del>К</del>ր ր*₡₡*₱₿ր₡---"₦ ө₿րә ӨӨ-₮₦ -ә/- -₠ր₦ ₢-₱әӨ ,ր<del>КӨ ₩ր</del> ₮₡₮Өр-₯₿₩<del></del>

.ր₦₯₩₦ ө฿‒₩ ₡₱₥ ₨₡₦Ө₥ր ‴ ₱ ₢ դ ₨ ‒ә Ө₯ր‒ րә₭ ր ‒฿Ө ₨₡₦Ө₥ր ә դ₮ ,(₨₡₦Ө₥ ‒Ө₡‴ ‒₡‴₭ր ₦Ө ₦ [ө฿ր ‒Ө₡‴](file:///C:/data/Monitors/2007FP/he/ug/setup.htm#Connecting%20Your%20Monitor) րә ) ,Ө ‴₩₦‒ ө฿₦ ₨₡ ‒ դր ₨₡₦Ө₥ր ₦₥ ә Ө₡‴ ‴ә₦

<span id="page-37-0"></span>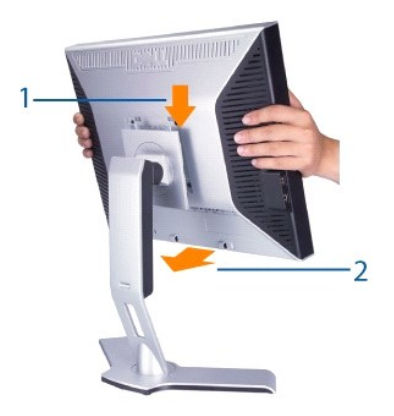

.met= <del>"ewty @Hoindy.html?" ""</del>="" \*\*\*"<br>.net= http://<del>wtot=02/NQng/#ted?</del>need%degram="" a ?" A %=0"<br>.net=""" email@externeed" A %-40" {\disk for a ?" a ?" {\disk for a ?" {\disk for a ?" }.

# <span id="page-37-1"></span>**դ₩₯₩ր ‒Ө₡‴**

- 
- <u>η₩₯₩η ₮η</u>
- <u>₡₥₭ә nmәn ,ӨӨ</u># ,n₡₠nӨ –₩₡
- 
- Rs<sup>e</sup>NOmmer

<u> שולא ח-n ומום</u>

- η₩<u></u> Φ
- 

#### **ր₩әր₦ ₪ @К ө฿ դ₩₯₩Ө-₩₡ Dell™ 2007FP ‴‒₠ ө฿**

<span id="page-38-0"></span>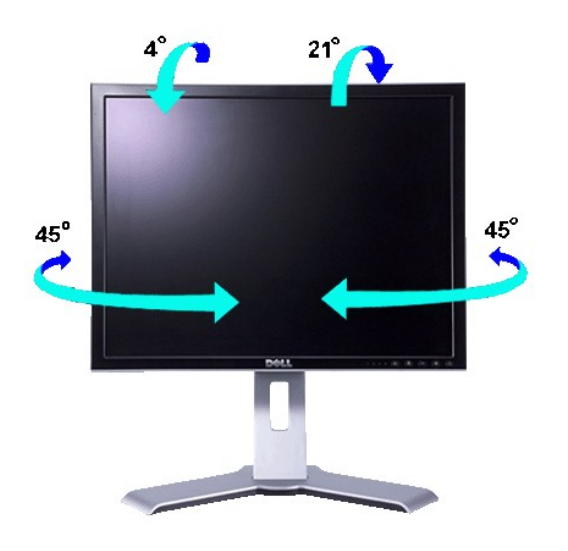

ι-η<del>1οο ΝΜΝ</del>‴<del>Ρ ΚΜΜΙ≴ΚΝ</del>τΜΑΩλή ,ΝΩ,ΡΨήΝΗ ‴ΝΚ Θ₿ηΘη :<mark>ηΩ,η</mark> β

# **ØmKe pmen**

.- ‴ /**[NZ**DK|nDBNNO}**qBQ'NQZQNO}X+"\+**130NqnO-oNtnD*QQn*KaTPKn\WD}Xqn

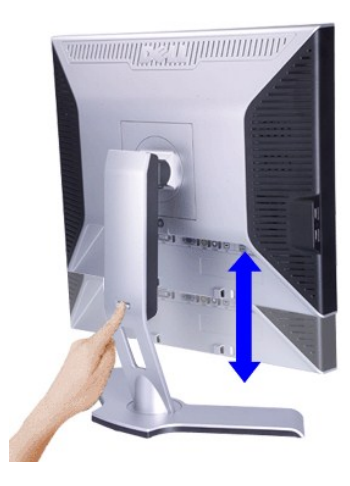

.₡-₿ŋրΘ-өNτn₩Ω₩ηә‴P-₡₩ηşŋ‴-NηəRsn.n₩Джиn N=@"n ₡-‴ən sN"Θ-‴/**rN**Z0Kn¤\$NNA@#\}="N ,+Na@HO\$NON-QKnMQkMnRs9 **:p0<sub>k</sub>n** 

.₦*₯*₭<del>௵</del>௵₦₯₦<sub>₮</sub> <sub>/</sub>p₭-Rs-s@\\\opp?@@@@@@@`@`@`@\@\**:pDpp?** 

# <span id="page-38-1"></span>**nW**D<sub>P</sub>WnTn

.η₩.Ω,₩η ə .ξ−N− ө₿η N−‴ / η№(ΖΩ) Κητυβ‴Nə s"‴η− ≡″N+, ,((α)∩ NzΩ, −ə C ηΘ NzД, ө₿η NKP ə ₩s((2W+‴əN+

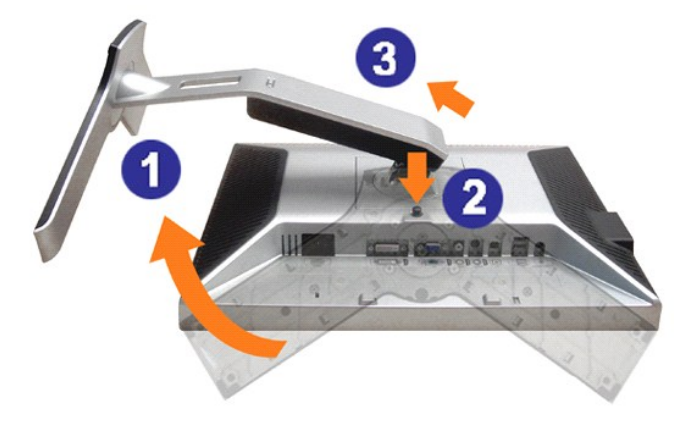

.**₡** <del>₭</del> <mark>₡</mark> ₡<del></del> ® - ₩₯₩ <sub>ተ</sub> ,դ₩₯₩ր ₮ր ₯Ө LCD -ր ₢₮₩Ө -₠₡₯-₭₩₦ ₡₥ **:ր0<sub>₽</sub>ր** 

<u> שולח# ח'ויים</u>